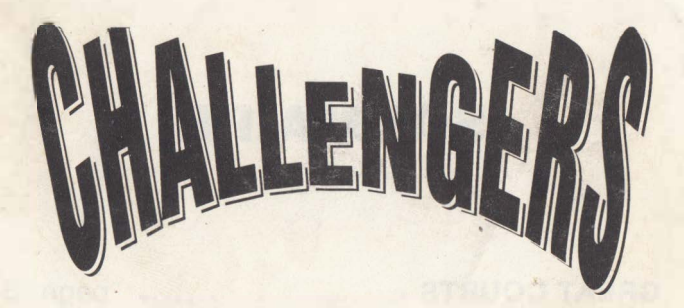

**MANUEL FRAN�S** 

ATARI ST  $*$  AMIGA  $*$  AMSTRAD CPC. COMMODORE 64 \* IBM PC et COMPATIBLES

- **GREAT COURTS/PROTENNIS**
- FIGHTER BOMBER
- **STUNT CAR RACER**
- KICK OFF (Toutes versions sauf PC)
- S0PERSKI

# $\|$  UBI SOFT  $\|$ **Entertainment Software**

## **SOMMAIRE**

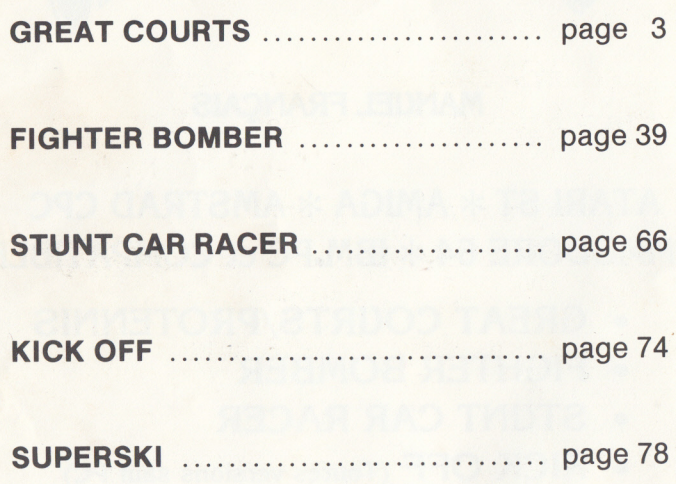

## **Great Courts by UBI SOFT**

Created and designed by Lothar Schmitt, Uwe Meier, H. Ruttmann

## Programmed by Lothar Schmitt Background art and character animation by Uwe Meier Sound by H. Ruttmann

AMIGA is a registered trademark of Commodre - AMIGA, Inc.

ATARI and ST are registered trademark of ATARI Corporation.

IBM is a registered trademark of International Business Machines, Inc.

Great Courts is a trademark of UBI SOFT.

## SOMMAIRE DE GREAT COURTS

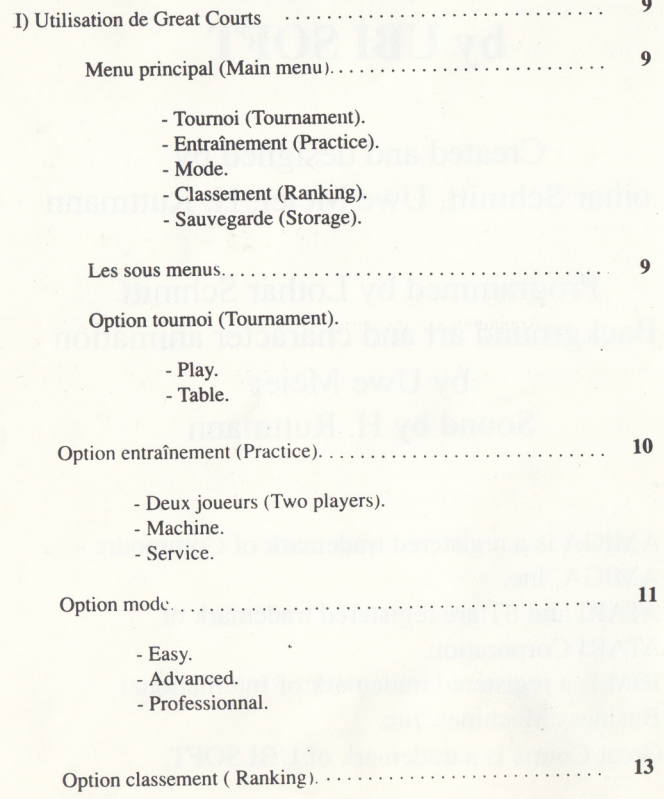

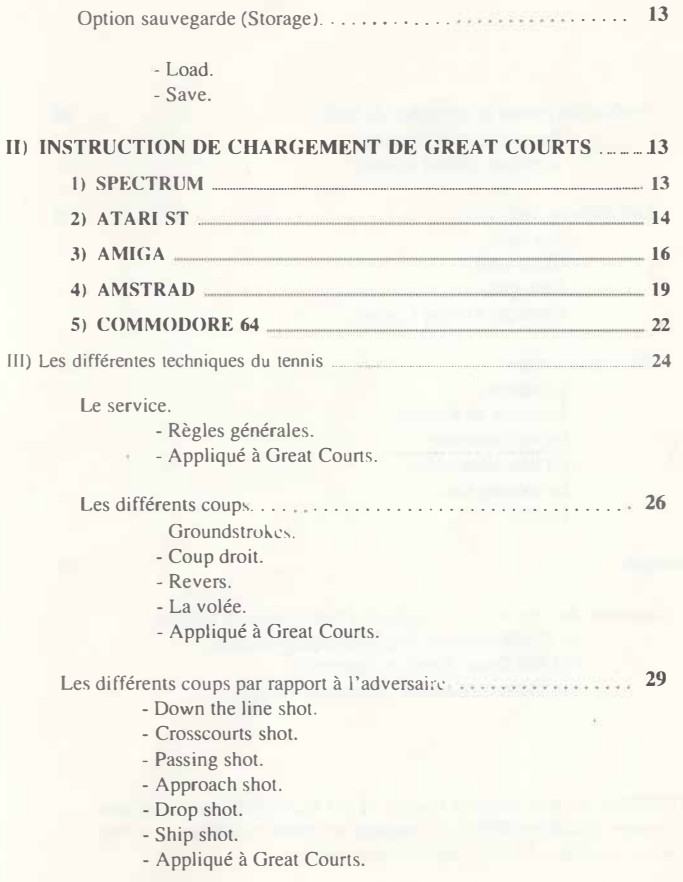

5

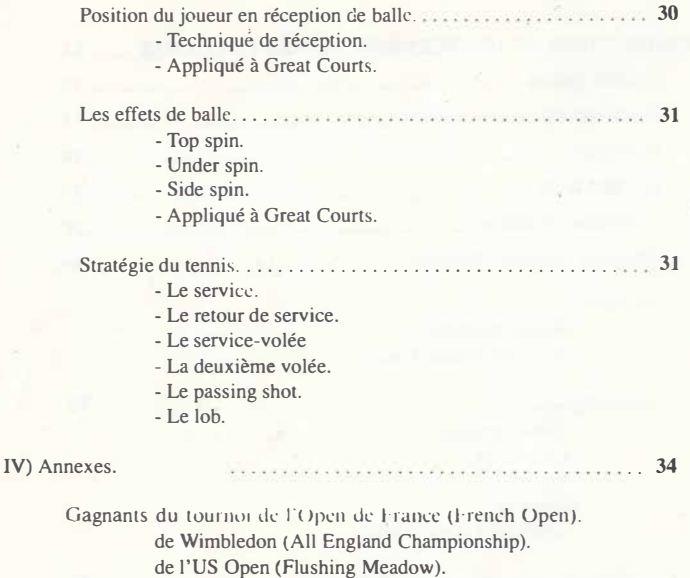

de l'Open d'Australie (Australian Open).

ATTENTION: si vous choisissez l'option "TWO PLAYERS" après avoir joué avec l'option "TOURNAMENT", le comptage des points ne sera pas bon. Pour obtenir un comptage correct, il vous faut relancer le jeu.

#### *I) Utilisation de Great Courts.*

#### *Menu principal (Main menu).*

**Tournoi (Tournament)** : Cette option vous permet de commencer le premier tournoi du grand chelem, à savoir l'Open de Melbourne (Australie).

**Entraînement (Practice)** : Apprentissage des différentes techniques avec une machine qui renvoie les balles, jeu contre un adversaire humain, entraînement au service.

**Mode** : Choix de l'un des trois modes de difficulté (Easy, Advanced, Professional).

**Classement (Ranking)** visualisation des 64 premiers joueurs.

**Sauvegarde (Storage)** : chargement ou sauvegarde du jeu en ·cours.

**Une seule sauvegarde du match en cours est possible.** 

#### *Les sous menus.*

#### *Option TOURNOI (Tournament)*

**PLAY:** Sélection du prochain match ou introduction à un tournoi.

Si c'est le premier match du tournoi que le joueur dispute, alors il doit entrer son nom. Si une erreur est commise lors de la saisie du nom, il est toujours possible de réécrire celui-ci en appuyant sur la touche DEL (Delete) de votre clavier. Après avoir entré le nom, il faut le valider à l'aide de la touche Return de votre clavier. Le joueur est classé en 64e position du classement mondial en début de tournoi.

Le premier des quatre tournois auxquels le joueur doit participer est l'OPEN de MELBOURNE (Australian OPEN in Melbourne) .. Avant de commencer chacun des quatre tournois, une image de présentation agrémentée d'un fond musical apparaît.

Les matchs se déroulent de la même manière que dans la réalité, excepté pour le changement de côté des joueurs. Le joueur joue toujours au premier plan, ceci pour une jouabilité maximale.

,,

,,

La combativité et le niveau de jeu des adversaires est fonction de leur classement. Cette différence existe dans les trois modes.

Si le niveau de difficulté choisi est EASY, seuls les deux premiers matchs du tournoi seront dans ce mode (16e et Se de finale). Le troisième match du tournoi (4e de finale) sera joué en mode Advanced.

En cas de victoire à ce tournoi, le joueur pourra participer aux tournois \_ suivants:

- L'OPEN de PARIS (French Open).

- WIMBLEDON (Ail England Championship).

- FLUSHING MEADOW (US Open).

Lors d'un match il est possible d'accéder aux options suivantes :

Pause : Il suffit d'appuyer sur la touche P du clavier.

Replay : Touche R. Cette option vous permet de visualiser en 3 dimensions et de façon animée le dernier échange.

**TABLE** : Visualisation du tableau des matchs d'un tournoi. Cette option n'est accessible que lorsque le joueur a participé au premier match (gagné ou perdu). Sur ce tableau, présentées sous la forme d'un arbre, apparaissent les informations suivantes :

Résultats des l 6e de finale. Nom des participants au tournoi.

Si vous avez perdu le premier match vous pouvez voir dans cette table le résultat de tout le tournoi jusqu'à la finale.

*Option ENTRAINEMENT (Practice) :* Ce choix permet au joueur de

s'entraîner aux différentes techniques du tennis. Pour cela il dispose des options suivantes

**Deux joueurs (Two players)** : Jeu contre un deuxième adversaire humain. Ce mode de jeu respecte les règles de tennis. Contrairement au mode PLAY, le changement de côté des joueurs est pris en compte de la même manière que dans la réalité.

**Machine** : Entraînement avec une machine lanceuse de balle. Le joueur a la possibilité de choisir entre 6 programmes d'entraînement lui permettant un apprentissage des différents coups du tennis. Il peut également s'entraîner pour améliorer ses points faibles. Si vous désirez vous entraîner sur les différents terrains il faut pour cela passer par le mode PLAY et aller au tournoi possédant le court voulu. Ensuite commencez a jouer puis abandonner le match en appuyant sur la touche ESC (Escape) de votre clavier ou sur la touche ESC et le bouton de tir de votre joystick simultanément. li ne reste plus qu'à revenir à l'entraînement.

**Service** : Le choix de cette option permet au joueur d'améliorer son service.

*Option MODE :* Choix du degré de difficulté du jeu. Le joueur a le choix entre les trois modes suivants :

**EASY** : Ce mode s'adresse aux débutants et est implémenté automatiquement au chargement de GREAT COURTS.

Le service est facilité car le joueur n'a que le pointeur à diriger. Les fautes au filet lors du service sont quasiment impossibles (sauf erreur grave du joueur). Le test de détection de collision de la raquette et de la balle est très large si bien que le joueur a une grande probabilité de renvoyer la balle. L'est comme s'il jouait avec une grande raquette. De plus le mic, o-ordinateur indique au joueur, à l'aide d'un pointeur (petit losange noir), l'endroit où il doit se placer pour renvoyer la balle.

Le choix de l'option EASY rend GREAT COURTS très agréable à utiliser pour les débutants.

**ADVANCED** : Le jeu est beaucoup plus proche de la réalité. Le service est plus difficile (pensez à l'entraînement) et il est possible de faire des fautes au filet. Le test de collision entre la balle et la raquette est réduit à la raquette du joueur. Ce mode s'adresse aux joueurs confirmés dans le jeu à deux joueurs et est un bon compromis entre les modes EASY et PROFESSIONAL dans les tournois. Le pointeur (losange noir) n'est plus valide. Le joueur doit se placer lui même par rapport à la balle (CF. Les différentes techniques du tennis).

**PROFESSIONAL :** Mode pour les joueurs ayant une grande expérience de GREAT COURTS.

Le joueur doit préparer son coup (coup droit ou revers) en déplaçant son personnage par rapport à la balle sinon le choix du coup droit ou revers ne sera pas valide (le coup sera fonction de la position du joueur par rapport à la balle). Pour éviter ce type d'erreur il faut procéder de la manière suivante Préparation du coup: Placez le personnage à l'endroit supposé être le bon.

Validation du coup : Appuyez sur le bouton de tir. Si la balle est sur la droite du personnage, celui-ci essayera le coup droit (et inversement).

Ce mode possède donc plus de difficultés, plus de variantes et demande donc plus de technique. Le moment où le joueur appuie sur le bouton de tir est important et le mieux est que le joueur se prépare à frapper la balle en courant (en appuyant sur le bouton de tir du joystick) ce qui permet au tennisman de se positionner à la réception.

*ATTENTION:* Toutes les possibilités d'entraînement et de jeu sont fonction du mode choisi.

On ne peut jouer, dans le mode EASY, que les deux premiers matchs d'un tournoi.

*Option CLASSEMENT (Ranking):* C'est le classement mondial des 64 premiers joueurs (y compris vous). En début de jeu, vous êtes classé 64' et votre position évolue suivant vos résultats aux différents matchs disputés.

Si vous désirez changer le nom de vos adversaires, il suffit de valider la touche E. Une page écran apparaît et vous devez entrer le nom du joueur puis son score. Après chaque saisie vous devez valider celle-ci par Retum. Pour quitter cette option, il suffit d'appuyer sur la touche ESC.

#### *Option SAUVEGARDE (Storage):*

**SA VE** : Sauvegarde d'une partie en cours (ne peul être faite que lorsqu'un match est terminé).

**LOAD:** Récupération d'une partie sauvegardée précédemment.

*ATTENTION:* GREAT COURTS ne permet de sauvegarder qu'un seul jeu en cours, car autrement il serait trop facile de gagner en sauvegardant jeu après jeu.

#### II **INSTRUCTIONS DE CHARGEMENT DE GREAT COURTS**

#### **1) SPECTRUM**

#### **INSTRUCTIONS DE CHARGEMENT:**

Pour jouer à GREAT COURTS., vous avez besoin d'un SPECTRUM et d'un joystick (facultatif).

#### **CHARGEMENT (version cassette) :**

- Eteignez votre ordinateur.

- Insérez la cassette de GREAT COURTS dans le lecteur et mettez votre ordinateur sous tension. Confinnez l'option "CHARGEMENT **CASSETTE'"** en pressant RETURN sur voire clavier. Un message apparaîtra vous demandant de presser sur la touche PLAY de votre lecteur de cassette, puis sur une touche quelconque de votre clavier. Le programme se chargera ensuite automatiquement.

- Après quelques instants. le nom et la date d'un tournoi apparaissent à l'écran. Vous devez donc entrer au clavier le nom du vainqueur de ce tournoi. Pour cela' reportez-vous aux annexes de la notice. Vous ne devez entrer que le nom du joueur (ne pas saisir ni la lettre du prénom ni le poinl). Lorsque vous avez entré le nom. une page de présentation apparaît à l'écran. suivie du menu principal.

- Si vous ne faites rien le jeu passe automatiquement en mode de démonstration. Pour retourner au menu principal, pressez simplement sur le bouton de tir de votre joystick (ou sur la touche < du clavier, ou alternativement sur la touche ENTER).

#### **COMMENT JOUER A GREAT COURTS?**

#### **a) CLAVIER:**

Les commandes de clavier sont les suivantes :

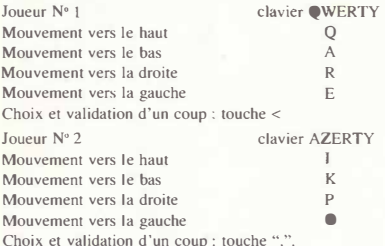

#### **b) JOYSTICK :**

Vous pouvez faire des mouvements dans les quatre directions en utilisant le joystick. Choisissez et validez le coup en utilisant le bouton de tir de votre joystick.

#### c) **CHOIX DES OPTIONS DANS LE MENU PRINCIPAL:**

Vous vous servez du joystick (ou des touches Q et A) pour choisir une des options du menu (l'option sélectionnée apparaît soulignée et éclairée). Pour confinner une option, pressez le bouton de tir de votre joystick ou la touche < de votre clavier.

- **SERVIR:** Lorsque vous jouez contre l'ordinateur, vous commencez toujours par servir. Cliquez sur le bouton de tir de votre joystick ou la touche <, ou la barre d'espace. Déplacez ensuite le pointeur noir vers la gauche ou vers la droite (selon le côté où vous servez) en vous servant du joystick, des touches W et E, ou des touches P et O.

**N.B.** : dans les modes "ADVANCED" et "PROFESSIONAL", il est préférable de s'entraîner avant de commencer un jeu.

Dans ces modes, vous devez relâcher le bouton de tir de votre joystick au bon moment sinon la balle ira dans le filet ou sortira des limites de la zone de service.

#### - **RENVOYER LA BALLE** :

Lors des échanges, presser le bouton de tir de votre joystick (ou la touche <) pour préparer votre coup, et relâchez-le pour renvoyer la balle.

**N.B.** : le joueur cesse de se déplacer lorsque vous cliquez sur le bouton de tir de votre joystick.

#### - **QUITTER UNE OPTION ET RETOURNER A L'ECRAN DE SELECTION PRE-CEDEMMENT CHOISI** :

Pour quitter une option, pressez la touche ENTER de votre clavier.

#### **REMARQUES:**

Comparée aux versions ATARI et AMIGA, la version SPECTRUM de GREAT COURTS présente quelques différences :

- Le menu principal a deux fonctions supplémentaires: l'option TWO PLA YERS (= deux joueurs) et l'option DEMO.

- Dans l'option TOURNAMENT (tournoi), vous ne pouvez doinner votre nom qu'avec le joystick ou les commandes du clavier.

- Il n'est pas possible de voir un REPLAY.

- L'option TABLE n'existe pas.

- Dans l'option PRACTICE (entraînement), il n'est pas possible de jouer à deux.

- li n'est pas possible de sauvegarder un jeu en cours (STORAGE) ou un classement en cours (CURRENT RANKING).

- Il est possible de choisir le côté du court sur lequel le joueur veut jouer. Pour ce faire, sélectionnez l'option MODE, puis l'option PLAY BACK si vous voulez jouer en fond de court ou PLAY FRONT si vous voulez jouer en avant.

- Il est possible de regarder une démonstration du jeu en sélectionnant le mode DEMO.

#### **2) ATARI ST**

GREAT COURTS fonctionne sur les ATARI suivants : ATARI 520 ST, 1040, MEGA ST2 et 4, ATARI STE anciennes et nouvelles ROMS en version couleur ou monochrome.

Pour utiliser GREAT COURTS, il vous faut un ATARI et un (ou deux) joystick(s). Si votre joystick possède un auto-fire, vérifiez que celui-ci est sur la position OFF.

## **MODE DE CHARGEMENT**

\* Eteignez votre micro-ordinateur,

\* Insérez la disquette I de GREAT COURTS dans le lecteur A. Si votre ATARI est un ATARI 520 ST, vérifiez qu'il n'y a pas de périphériques de connectés.

\* Allumez votre ATARI. GREAT COURTS se charge automatiquement et après quelques instants, la page de présentation apparaît avec une musique.

Pour accéder au menu principal, cliquez sur le bouton de tir de votre joystick. Un message vous demandera d'insérer la disquette 2 de GREAT COURTS. Vous verrez apparaître le nom d'un tournoi et une date, reportez-vous aux annexes de la notice, entrez le nom du gagnant correspondant au tournoi (n'entrez pas l'initiale qui précède le nom) et appuyez sur RETURN. En cas d'erreur de saisie, appuyez sur la touche BACKSPACE puis renouvelez l'opération. Si vous avez entré le bon mot de passe, vous accédez directement au menu principal.

Vous voyez alors apparaître différentes options que vous sélectionnez en déplaçant la manette du joystick vers le haut ou vers le bas (vous voyez le contour lumineux entourant une option se déplacer), appuyez sur le bouton de tir pour valider l'option choisie.

N.B. : Dans l'option TOURNAMENT, vous ne pouvez pas accéder à l'option TABLE si vous jouez le premier match d'un tournoi.

Si vous choisissez l'option PLA Y aprè� chaque nouvel écran, appuyez sur le bouton de tir de votre joystick pour accéder à l'écran suivant. Lorsque vous donnerez votre nom, validez la saisie avec la touche return.

## **COMMENT JOUER A GREAT COURTS**

## **\* LE SERVICE**

Lorsque vous jouez, vous commencez systématiquement par servir. Cliquez sur le bouton de tir de votre joystick, dirigez à gauche ou à droite le pointeur jaune avec le joystick et placez-le là où vous souhaitez envoyer la balle.

N.B. : Dans les modes "ADVANCED" et "PROFESSIONAL", prenez bien soin de vous entraîner avant de commencer une partie.

Dans ces modes, il faut cliquer une seconde fois pour sélectionner le moment du tir.

## \* **LE RETOUR DE BALLE**

Lors de l'échange, appuyez sur le bouton de tir de votre joystick pour armer et relâchez-le pour renvoyer la balle.

N.B. : Le déplacement du joueur s'arrête lorsque vous appuyez sur le bouton de tir de votre joystick (il y a une inertie qui est fonction de sa vitesse et du terrain).

## **\* COMMENT SORTIR D'UNE OPTION ET RETOURNER A L'ECRAN DE SELECTION PRECEDEMMENT CHOISI ?**

Pour quitter une partie, appuyez simultanément sur le bouton de tir de votre joystick et sur la touche ESC (escape).

## **-QUELQUES TOUCHES IMPORTANTES:**

P - Vous permet de faire une pause lorsque vous jouez un match. Cliquez sur le bouton de tir de votre joystick pour redémarrer.

R - Provoque un replay 3 D de votre dernier échange.

E - Cette touche n'est valide que dans l'option RANKING. Elle vous permet de changer les noms des joueurs dans le classement. Pour cela, entrez le nom du joueur et validez en appuyant sur RETURN. Vous pouvez changer les noms des 64 joueurs du classement. Pour quitter cette option, appuyez sur la touche ESC.

#### Additif à la fiche d'intruction

ATTENTION: GREAT COURTS est configuré avec un clavier QWERTY.

..

sur ATARI Pour obtenir O tapez A Pour obtenir A tapez Q Pour obtenir Y tapez W Pour obtenir W tapez Z Pour obtenir Z tapez Y Pour obtenir M tapez ?

L'option LOAD n'est valide que lorsque vous avez sauvegardé une partie précédemment. Eteignez bien votre machine avant d'utiliser GREAT COURTS.

#### **3) AMIGA**

GREAT COURTS fonctionne sur les AMIGA suivants: AMIGA 500, 1000\*, 2000 (\*Kickstart 1.2 ou plus) ayant un Workbench 1.2 ou 1.3 version PAL ou NTSC.

Pour utiliser GREAT COURTS, il vous faut un AMIGA et un (ou deux) joystick(s). Si votre joystick possède un auto-fire, vérifiez que celui-ci est sur la position OFF.

#### **MODE DE CHARGEMENT**

\* Eteignez votre micro-ordinateur,

\* Insérez la disquette de GREAT COURTS dans le lecteur DFO. Si votre AMIGA est un AMIGA 500, vérifiez qu'il n'y a pas de périphériques de connectés.

\* Allumez votre AMlGA. GREAT COURTS se charge automatiquement et après quelques instants, la page de présentation apparaît avec une musique.

Pour accéder au menu principal, cliquez sur le bouton de tir de votre joystick. Vous verrez apparaître le nom d'un tournoi et une date, reportez-vous aux annexes de la notice, entrez le nom du gagnant correspondant au tournoi (n'entrez pas l'initiale qui précède le nom) et appuyez sur RETURN. En cas d'erreur de saisie, appuyez sur la touche BACKSPACE puis renouvelez l'opération. Si vous avez entré le bon mot de passe, vous accédez directement au menu principal.

Vous voyez alors apparaître différentes options que vous sélectionnez en déplaçant la manette du joystick vers le haut ou vers le bas (vous voyez le contour lumineux entourant une option se déplacer), appuyez sur le bouton de tir pour valider l'option choisie.

N.B. : Dans l'option TOURNAMENT, vous ne pouvez pas accéder à l'option TABLE si vous jouez le premier match d'un tournoi.

Si vous choisissez l'option PLA Y après chaque nouvel écran, appuyez sur le bouton de tir de votre joystick pour accéder à l'écran suivant. Lorsque vous donnerez votre nom, validez la saisie avec la touche return.

## **II - COMMENT JOUER A GREAT COURTS**

## \* **LE SERVICE**

Lorsque vous jouez, vous commencez systématiquement pàr servir. Cliquez sur le bouton de tir de votre joystick, dirigez à gauche ou à droite le pointeur jaune avec le joystick et placez-le là où vous souhaitez envoyer la balle.

N.B. : Dans les modes "ADVANCED" et "PROFESSIONAL", prenez bien soin de vous entraîner avant de commencer une partie.

Dans ces modes, il faut cliquer une seconde fois pour sélectionner le moment du tir.

#### **\* LE RETOUR DE BALLE**

Lors de l'échange, appuyez sur le bouton de tir de votre joystick pour armer et relâchez-le pour renvoyer la balle.

N.B. : Le déplacement du joueur s'arrête lorsque vous appuyez sur le bouton de tir de votre joystick (il y a une inertie qui est fonction de sa vitesse et du terrain).

## **\* COMMENT SORTIR D'UNE OPTION ET RETOURNER A L'ECRAN DE SELECTION PRECEDEMMENT CHOISI ?**

Pour quitter une partie, appuyez simultanément sur le bouton de tir de votre joystick et sur la touche ESC (escape).

## **III-QUELQUES TOUCHES IMPORTANTES:**

P - Vous permet de faire une pause lorsque vous jouez un match. Cliquez sur le bouton de tir de votre joystick pour redémarrer.

R - Provoque un replay 3D de votre dernier échange.

E - Cette touche n'est valide que dans l'option RANKING. Elle vous permet de changer les noms des joueurs dans le classement. Pour cela, entrez le nom du joueur et validez en appuyant sur RETURN. Vous pouvez changer les noms des 64 joueurs du classement. Pour quitter cette option, appuyez sur la touche ESC.

**1)** 

#### Additif à la fiche d'intruction

ATTENTION: GREAT COURTS est configuré avec un clavier QWERTY.

Sur AMIGA

Pour obtenir A tapez Q Pour obtenir M tapez? Pour obtenir Q tapez A Pour obtenir W tapez Z Pour obtenir Z tapez W

L'option LOAD n'est valide que lorsque vous avez sauvegardé une partie précédemment. Eteignez bien votre machine avant d'utiliser GREAT COURTS.

#### **4) AMSTRAD**

Great Courts fonctionne sur les AMSTRAD CPC 6128, CPC 664. CPC 464.

Pour utiliser Great Courts, il vous faut un AMSTRAD et un joystick (en option).

### **MODE DE CHARGEMENT.**

- Eteignez votre micro-ordinateur.

\* Version disque : Insérez la disquette GREAT COURTS dans le lecteur puis mettez votre micro-ordinateur sous tension. Tapez RUN "DISC; puis validez avec la touche RETURN pour charger le jeu.

\* Version cassette : Insérez la cassette de GREAT COURTS dans le lecteur et mettez votre micro-ordinateur sous tension. Tapez RUN" puis validez avec la touche RETURN. Un message vous demandera d'appuyer sur la touche PLAY de votre lecteur puis sur une touche de votre clavier. Ensuite le programme se chargera automatiquement.

- Après quelques instants. le nom et la date d'un tournoi apparaissent à l'écran. Vous devez donc entrer au clavier le nom du vainqueur de ce tournoi. Pour cela reportez vous aux annexes de la notice. Vous ne devez entrer que le nom du joueur (ne pas saisir ni la lettre du prénom ni le point). Lorsque le nom est saisi, vous voyez apparaître la page de présentation puis le menu principal.

- Si vous n'effectuez aucune action, le jeu passera en mode démonstration automatiquement. Pour revenir au menu principal il

suffira de cliquer sur le bouton de tir de votre joystick (ou sur la barre espace ou sur la touche COPY).

## Ill - **COMMENT JOUER** À **GREAT COURTS** ?

Les commandes au clavier sont les suivantes:

Déplacement vers la gauche Choix et validation du coup

Joueur 1

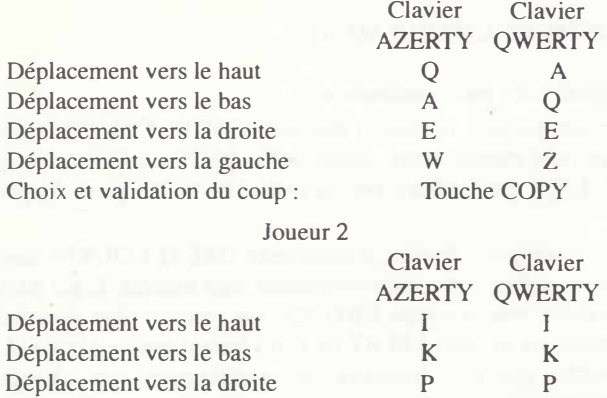

0 0 Barre espace

Au joystick: Les déplacements dans les quatre directions se font à l'aide du joystick. Le choix et la validation du coup se font à l'aide du bouton de tir de votre joystick.

## **COMMENT CHOISIR UNE OPTION DANS LE MENU PRINCIPAL?**

Vous devez tout simplement utiliser le joystick ( ou les touches Q et A) pour choisir une des options du menu ( l'option choisie apparaîtra soulignée et surlignée). Pour valider une option, vous devez appuyer sur le bouton de tir de votre joystick ou sur la touche COPY

## \* **LE SERVICE**

Lorsque vous jouez contre l'ordinateur, vous commencez systématiquement par servir. Cliquez sur le bouton de tir de votre joystick ou sur la touche COPY ou sur la barre espace. puis dirigez à gauche ou à droite (cela dépend de l'endroit d'où vous servez) le pointeur noir avec le joystick ou les touches W et E ou les touches P et 0, et placez-le là où vous souhaitez envoyer la balle.

NB *:* Dans les modes "ADVANCED" et "PROFESSJONAL", prenez bien soin de vous entraîner avant de commencer une partie.

Dans ces modes, il faut relâcher le bouton de tir de votre joystick au bon moment, sinon la balle atterrira dans le filet ou en dehors du carré de service.

## \* **LE RETOUR DE BALLE**

Lors de l'échange, appuyez sur le bouton de tir de votre joystick (ou sur la touche COPY ou sur la barre espace) pour armer et relâchez-le pour renvoyer la balle.

NB *:* Le déplacement du joueur s'arrête lorsque vous appuyez sur le bouton de tir de votre joystick.

## **COMMENT SORTIR D'UNE OPTION ET RETOURNER A L'ECRAN DE SELECTION PRECEDEMMENT CHOISI?**

Pour quitter une option, appuyez sur la touche H de votre clavier.

## **REMARQUES.**

Par rapport aux versions ATARI et AMIGA, GREAT COURTS AMSTRAD possède quelques différences.

- Le menu principal possède deux fonctions supplémentaires. à

savoir l'option TWO PLAYERS (deux joueurs) et l'option DEMO.

- Dans l'option TOURNAMENT (tournoi), vous ne pourrez donner **votre nom qu'avec le joystick ou les commandes clavier.** 

-Il n'est pas possible d'effectuer de REPLAY.

- L'option TABLE n'existe pas.

: Dans l'option PRACTICE, il n'est plus possible de jouer à deux **Joueurs.** 

• Il **n'est pas possible d'effectuer une sauvegarde du jeu en cours**  (STORAGE) ou du classement (RANKING).

• Il **est possible de choisir le coté du court où le joueur va jouer. Pour cela, choisissez l'option Mode puis PLAY BACK si vous voulez jouer en fond de court ou PLAY FRONT si vous voulez jouer en avant du court.** 

- Il **est possible de voir une démonstration en choisissant l'option**  DEMO.

#### **5) COMMODORE 64**

#### **INSTRUCTIONS DE CHARGEMENT**

GREAT COURTS fonctionne sur les COMMODORE C64 et CI28.

Pour utiliser GREAT COURTS, il vous faut un COMMODORE (64 ou 128) et un joystick.

#### **MODE DE CHARGEMENT**

- Eteignez votre micro-ordinateur.

• Version disque: Insérez la disquette GREAT COURTS dans le lecteur puis mettez **votre micro-ordinateur sous tension.** 

C 64: Tapez LOAD "\*",8, 1 puis validez avec la touche RETURN. Le jeu se charge. C 128 : Passez en mode C 64. Pour cela, après avoir mis sous tension votre microordinateur, appuyez simultanément sur la touche RESET et sur la touche COMMO-DORE. Tapez LOAD "\*",8,1 puis validez avec la touche RETURN. Le jeu se charge automatiquement.

• Version cassette: Insérez la cassette de GREAT COURTS dans le lecteur et mettez **votre micro-ordinateur sous tension.** 

C 64: Appuyez sur les touches SHIFT et RUN/STOP simultanément puis appuyez sur la touche PLAY de votre lecteur. Le jeu se charge automatiquement.

C 128 : Passez en mode C 64. Pour cela, après avoir mis sous tension votre mircoordinateur, appuyez simultanément sur la touche RESET et sur la touche COMMO-DORE. Appuyez sur les touches SHIFT et RUN/STOP simultanément puis appuyez sur la touche PLA Y de votre lecteur. Le jeu se charge automatiquement.

- Après quelques instants, le nom et la date d'un tournoi apparaissent à l'écran. Vous devez donc entrer au clavier le nom du vainqueur de ce tournoi. Pour cela reportezvous aux annexes de la notice. Vous ne devez entrer que le nom du joueur (ne pas saisir ni la lettre du prénom ni le point). Lorsque le nom est saisi, vous devez le valider en appuyant sur la touche RETURN. Ensuite vous verrez apparaître la page de présentation puis le menu principal.

ATTENTION : votre joystick doit être connecté au port 2.

#### **COMMENT JOUER A GREAT COURTS?**

Comment choisir une option dans le menu principal ?

Vous devez tout simplement utiliser le joystick .pour choisir une des options du menu (l'option choisie apparaîtra entourée). Pour valider une option, vous devez appuyer sur le bouton de tir de votre joystick.

#### • LE SERVICE

Lorsque vous jouez contre l'ordinateur, vous commencez systématiquement par servir. Cliquez sur le bouton de tir. de votre joystick puis dirigez à gauche ou à droite (cela dépend de l'endroit d'où vous servez) le pointeur noir avec le joystick et placez-le là où vous souhaitez envoyer la balle.

**N.B.:** Dans les modes "ADV ANCED" et "PROFESSIONAL", prenez bien soin de **vous entraîner avant de commencer une partie.** 

Dans ces modes, il faut appuyer sur le bouton de tir de votre joystick une deuxième fois pour frapper la balle, sinon elle atterrira dans le filet ou en dehors du carré de service.

#### • LE RETOUR DE BALLE

Lors de l'échange, appuyez sur le bouton de tir de votre joystick pour armer le coup et relâchez-le pour renvoyer la balle.

**N.B.** : Le déplacement du joueur s'arrête lorsque vous appuyez sur le bouton de tir de votre joystick. A ce moment précis il est possible de choisir le type de coup (LOB ou SMASH).

Le lob : Avant de relâcher le bouton de tir de votre joystick, dirigez la manette de votre joystick vers l'arrière.

Le smash : Avant de relâcher le bouton de tir de votre joystick, dirigez la manette de votre joystick vers l'avant.

#### **COMMENT SORTIR D'UNE OPTION ET RETOURNER A L'ECRAN DE SE-LECTION PRECEDEMMENT CHOISI?**

Pour quitter une option, appuyez sur la touche RUN/STOP de votre clavier.

#### **REMARQUES**

Par rapport aux versions ATARI et AMIGA, GREAT COURTS COMMODORE possède quelques différences.

- Dans l'option TOURNAMENT (tournoi), l'option TABLE est remplacée par GIVE UP. Cette option vous permet d'abandonner un tournoi.

- Il n'est pas possible d'effectuer de REPLAY.

- Il n'est pas possible d'effectuer une sauvegarde du jeu en cours (STORAGE) ou du classement (RANKING).

#### *Ill) Les différentes techniques du tennis*

#### *A) Le service :*

Règles générales : Tout échange commence par le service. Il consiste à lancer la balle de la manière suivante: la balle est servie à partir de la ligne de fond de court par l'un des deux joueurs, et doit atterrir dans le court (droit ou gauche) . opposé diagonalement au joueur servant.

Schéma 6

**A: simple** 

**B : double** 

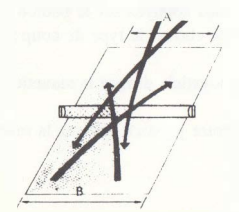

**0** 

**/\ �impk � : douhk** 

Application du service dans Greats Courts.

Par rapport aux règles du tennis réelles, il n'est pas possible de choisir sa position de service car elle est pré-définie par le micro-ordinateur. Ce choix a été fait afin de ne pas faciliter les "aces" (balle non récupérée par l'autre joueur) au service. li n'est donc pas possible de faire de fautes de placement (pied sur la ligne).

Le service se passe en trois temps.

- Cliquez sur le bouton de tir du joystick. A partir de cet instant la première phase d'animation du service commence (joueur préparant son service).

- Sur le court, en face du joueur servant. apparaît un pointeur jaune (petite croix). Ce pointeur va vous servir à choisir l'endroit où la balle devra tomber. Dirigez le pointeur sur le court opposé diagonalement à votre joueur à l'endroit que vous avez choisi et où vous voulez que la balle tombe.

- Cliquez une deuxième fois pour valider le coup. A ce moment là, la suite de l'animation se poursuit et la balle part vers l'endroit choisi.

ATTENTION: Si vous n'êtes pas assez rapide à diriger le pointeur,la balle partira automatiquement.

De même si vous cliquez trop tôt la balle sera en dehors du court.

Dans le mode EASY il n'est pas obligatoire de cliquer la deuxième fois.

Schéma 7

A: Joueur

- 1 : Bouton de tir
- 2 : Curseur à déplacer
- 3 : Curseur dans la zone choisie
- 4 : Bouton de tir. Validation du tir

*8) Les différents coups.* 

Règles générales : Les coups, dans le tennis, sont généralement appelés strokes (moment où la balle touche la raquette).

Les groundstrokes définissent un coup sur une balle ayant déjà touché le sol une fois. Il existe plusieurs groundstrokes mais les deux principaux sont le coup droit (forehand) et le revers (backhand). Ces deux coups sont très importants, notamment pour le retour de service.

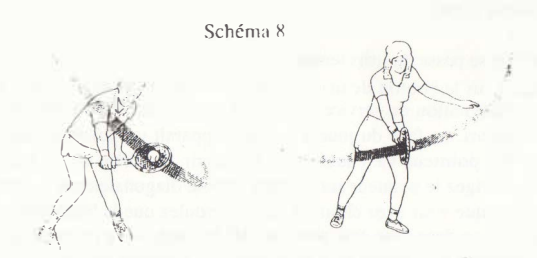

Application des groundstrokes dans Great Courts.

De la même manière que dans la réalité, il va être possible de choisir le coup droit ou le revers.

Le coup droit : Le choix du coup est fonction de la position du joueur par rapport à la balle au moment du stroke (CF. schéma 9). L'angle donné à la balle est fonction de la distance entre le joueur et celle-ci. Les schémas 9 et 10 indiquent les différents angles possibles. En règle générale, si votre joueur est placé à gauche de la balle,le coup sera un coup droit.

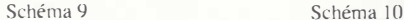

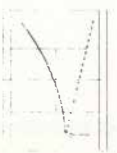

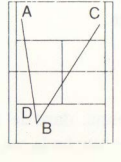

,,

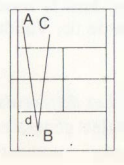

Suivant l'endroit où vous désirez que la balle tombe, il faudra positionner le joueur par rapport à celle-ci afin de déterminer ! 'angle de renvoi. Par rapport au schéma 11, plus D sera grand plus ! 'angle de la droite C sera grand. Plus D sera petit plus l'angle sera faible. Lorsque D devient inférieur à zéro le cour devient un revers.

Schéma 11

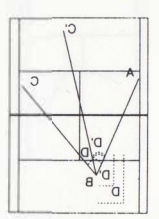

Le revers (backhand): Le revers s'effectue de la même manière que le coup droit. le joueur étant placé à droite de la balle.

La volée : Il s'agit d'un stroke effectué avant que la balle ne touche le sol (premier vol.) Elle est généralement effectuée lorsque le joueur se trouve

dans la zone des carrés de service (CF. schéma 12). La volée peut être jouée en coup droit ou en revers.

Schéma 12

---·

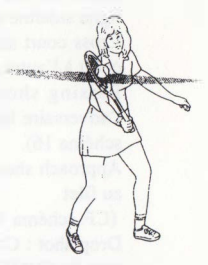

#### **Application** de **la volée dans** Great **Courts.**

Vous allez pouvoir effectuer ce coup facilement avec Great Courts mais il faudra faire attention à l'utilisation de ce stroke car il est relativement facile de sortir la balle du court. Afin d'éviter ce genre de mauvaises balles suivez les indications du schéma 13.

NB : Essayez de croiser (de décroiser) la balle le plus possible comme cela elle aura plus de chance de toucher le court.

Schéma 13

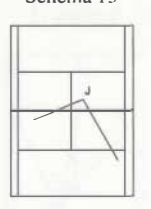

**C>** 

J: Joueur \_,,-

Le fait de croiser la balle trompe généralement ! 'adversaire car celui-ci a tendance à couvrir la zone non protégée. La volée est un coup important du tennis, mais elle est contrable (Passing shot, lob).

#### *C) Les différents coups par rapport à l'adversaire.*

Down the line shot: Il s'agit d'un coup se faisant le long de la ligne sideline (CF. schéma 14).

Cross court shot : Coup renvoyé diagonalement d'un côté du court à l'autre (CF. schéma 15).

Passing shot : Il s'agit d'une balle passant à côté de l'adversaire lorsque celui-ci essaie de monter à la volée (CF. schéma 16).

Approach shot : Coup joué immédiatement avant une montée au filet

(CF. schéma 17).

Drop shot : Coup amorti de telle sorte que la balle tombe très près du filet·(CF. schéma 18).

Ship shot : Coup moyennement amorti de façon à faire avancer l'adversaire

(CF. schéma 19).

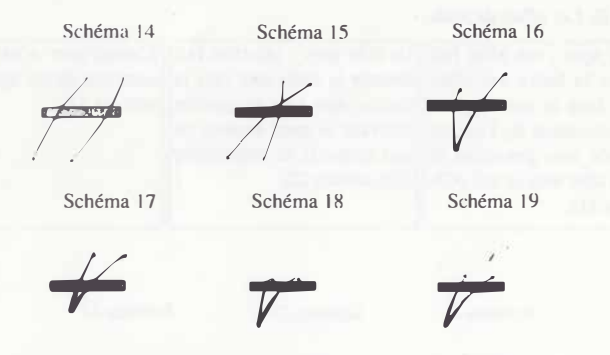

#### Application de ces différents coups dans Great Courts

Il va vous être possible d'effectuer tous ces différents coups excepté le drop shot. Pour vous familiariser avec ces techniques, utilisez les programmes d'entraînement de Great Courts ou alors entraînez-vous avec un deuxième joueur.

#### *D) Position du joueur en réception de balle.*

Comme vous avez pu le lire précédemment, la position du joueur par rapport à la balle est très importante pour réussir le coup que vous avez prévu. En aucun cas vous ne devez rester sur place à attendre que l'adversaire ait renvoyé la balle, mais au contraire,vous devez anticiper son jeu. Les schémas suivants vous montrent les déplacements à effectuer sur certaines balles.

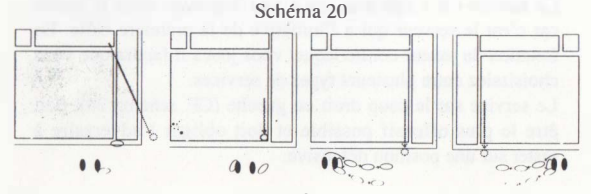

29

#### *E) Les effets de balle.*

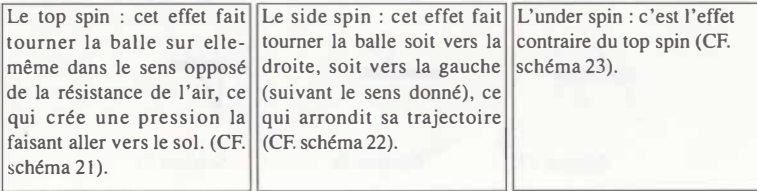

**r,** 

*Il:* 

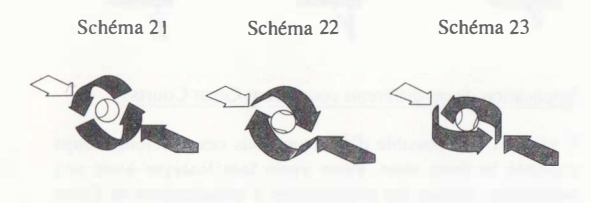

Application des différents effets dans Great Courts.

Il n'est pas possible de choisir l'effet de la balle à proprement dit. L'effet est en fait choisi par le micro-ordinateur suivant plusieurs critères (vitesse de la balle, nature du sol, position des joueurs, ... ).

#### *F) Stratégie du tennis.*

Le service : il s'agit d'un coup très important dans le tennis car c'est le serveur qui a l'initiative de la première balle. En fonction du joueur contre lequel vous jouez il faudra que vous choisissiez entre plusieurs types de services.

Le service sur le coup droit ou gauche (CF. schéma 24), doit être le plus offensif possible et doit obliger l'adversaire à rester sur une position défensive.

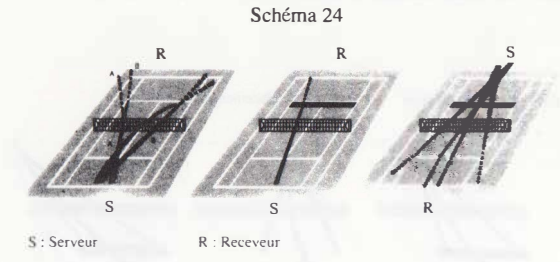

Le retour de service : suivant le type de service que vous avez reçu il va falloir que vous soyez le plus offensif possible. Les schémas 25 montrent les zones, suivant la réception de balle, où vous devez prendre vos marques pour recevoir la balle dans les meilleures conditions.

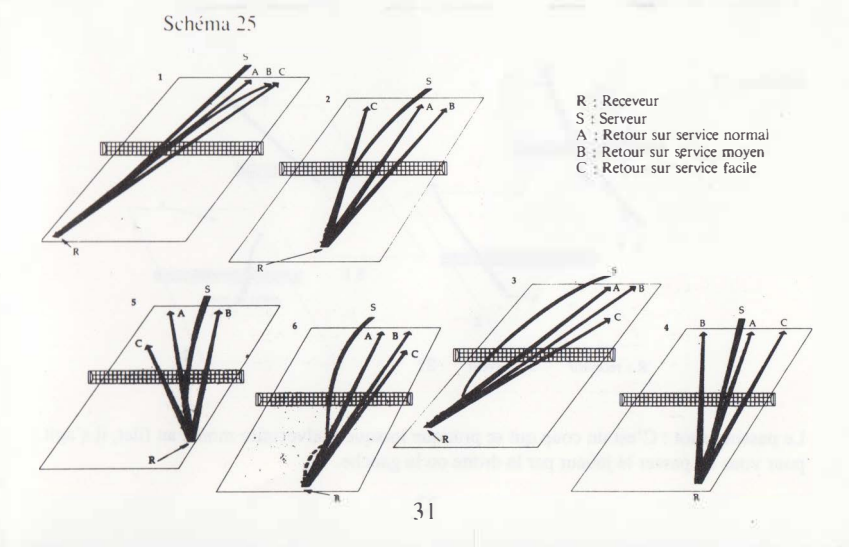

Le service volée : Ce coup consiste à monter à la volée aussitôt après avoir effectué le service.

#### Schéma 26

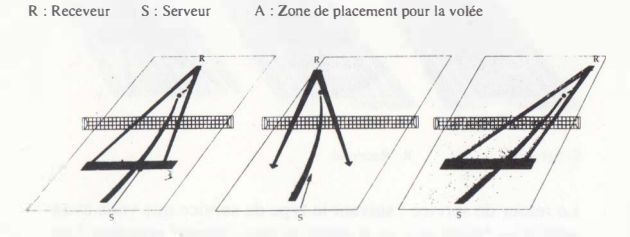

*Il* 

La deuxième volée : Elle est jouée lorsque l'adversaire réussit à renvoyer la balie issue d'une première volée. Généralement vous êtes proche du filet, ce qui vous permet d'effectuer un smash-

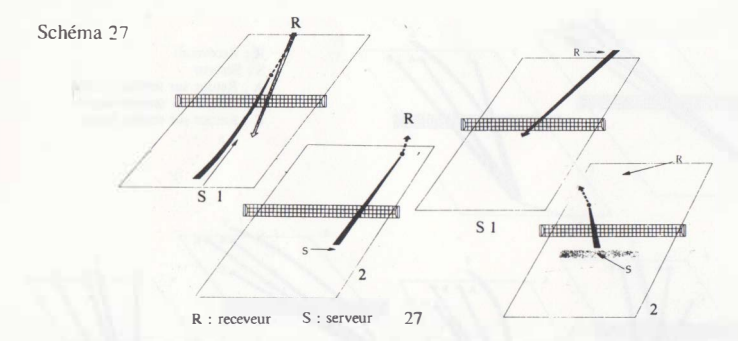

Le passing shot: C'est un coup qui se pratique lorsque l'adversaire monte au filet, il s'agit pour vous de passer le joueur par la droite ou la gauche.

Schéma 28 Schéma 29 Schéma 29 Schéma 29 Schéma 29 Schéma 29 Schéma 29 Schéma 29 Schéma 29 Schéma 29 Schéma 29 Schéma 29 Schéma 29 Schéma 29 Schéma 29 Schéma 29 Schéma 29 Schéma 29 Schéma 29 Schéma 29 Schéma 29 Schéma 29 Sc **R DI LA SERVITATO DE NEW OFFICIAL PROPERTY** 

Le lob : il est effectué lorsque le joueur monte au filet ou lorsque vous êtes en mauvaise posture et que vous voulez avoir le temps de vous replacer.

#### **ANNEXES**

### **FRENCH OPEN**

**GAGNANTS DE L'OPEN DE FRANCE**  (Disputé à Roland Garros depuis 1928)

**Simple Messieurs**  1928 H. COCHET 1929 R. LACOSTE 1930 H. COCHET 1931 J. BOROTRA 1932 H. COCHET 1933 J.H. CRAWFORD 1934 G. VON CRAMM 1935 F.J. PERRY 1936 G. VON CRAMM 1937 H. HENKEL 1938 J.D. BUDGE 1939 W.D. MAC NEILL 1946 M. BERNARD 1947 I. ASBOTH 1948 F.A. PARKER 1949 F.A. PARKER 1950 J.E. PATTY

1951 J. DROBNY 1952 J. DROBNY 1953 K.R. ROSEWALL 1954 M.A. TRABERT 1955 **M.A.** TRABERT 1956 L.A. HOAD 1957 S. DAVIDSON 1958 M.G. ROSE 1959 N. PIETRANGELI 1960 N. PIETRANGELI 1961 **M.** SANTANA 1962 R.G. LAVER 1963 R.S. EMERSON 1964 **M.** SANTANA 1965 F.S. STOLLE 1966 A.D. ROCHE 1967 R.S. EMERSON

1968 K.R. ROSEWALL bat R. LAVER 6-3, 6-1, 2-6, 6-2 1969 R.G. LAVER bat K.R. ROSEWALL 6-4, 6-3, 6-4 1970 J. KODES bat Z. FRANULOVIC 6-2, 6-4, 6-0 1971 J. KO DES bat 1. NAST ASE 3-6, 6-2, 2-6, 7-5 1972 A. GIMENO bat P. PROISY 4-6, 6-3, 6-1, 6-1 1973 1. NASTASE bat N. PILIC 6-3, 6-3, 6-0 1974 B. BORG bat M. ORANTES 6-7, 6-0, 6-1. 6-1 1975 **B. BORG** bat **G. VILAS** 6-2, 6-3, 6-4 1976 A. PANATA bat H. SOLOMON 6-1, 6-4, 4-6. 7-6 1977 G. VILAS bat B. GOTTFRIED 6-0, 6-3, 6-0 1978 B. BORG bat G. VILAS 6-1, 6-1, 6-3 1979 B. BORG bat V. PECCI 6-3, 6-1, 6-7, 6-4 1980 B. BORG bat V. GERULAITIS 6-4, 6-1, 6-2 I 981 B. BORG bat 1. LENDL 6-1, 4-6, 6-2, 3-6, 6-1 1982 M. WILANDER bat G. VILAS 1-6, 7-6, 6-0, 6-4 1983 Y. NOAH bat M. WILANDER 6-2. 7-5, 7-6 1984 1. LENDL bat Mc ENROE 3-6, 2-6, 6-4, 7-5, 7-5 1985 M. WILANDER bat 1. LENDL 3-6. 6-4. 6-2, 6-2 1986 1. LENDL bat PENFORS 6-3, 6-2, 6-4 1987 1. LENDL bat M. Wll.ANDER 7-5. 6-2. 3-6. 7-6

## **ALL ENGLAND CHAMPIONSHIP**

**GAGNANTS DU TOURNOI DE WIMBLEDON (Résuhats depuis** 1877)

#### **Simple Messieurs**

1877 S.W. GORE 1879 IT HARTLEY 1881 W. RENSHAW 1883 W. RENSHAW 1885 W. RENSHAW 1887 H.F. LAWFORD 1889 W. RENSHAW 1891 W. BADDELEY 1893 J. PIM 1895 W. BADDELEY 1897 R.F. DOHERTY 1899 R.F. DOHERTY 1901 A.W. GORE 1903 H.L. DOHERTY 1905 H.L. DOHERTY 1907 N.E. BROOKES 1909 A.W. GORE 1911 A.F. WILDING 1913 A.F. WILDING 1919 G.L. PATTERSON 1921 W.T. TILDEN 1923 W.M. JOHNSTON

1878 P.F. HADOW 1880 LT HARTLEY 1882 W. RENSHAW 1884 W. RENSHAW 1886 W. RENSHAW 1888 E. RAINSHAW 1890 W.J. HAMILTON 1892 W. BADDELEY 1894 J. PIM 1896 H.S. MANOHY 1898 R.F. DOHERTY 1900 R.F. DOHERTY 1902 H.L DOHERTY 1904 H.L. DOHERTY 1906 H.L. DOHERTY 1908 A.W. GORE 1910 A.F. WILDING 1912 A.F. WILDING 1914 N.E. BROOKES 1920 W.T. TILDEN 1922 G.L. PATTERSON 1924 **J. BOROTRA** 

1925 R. LACOSTE 1927 H. COCHET 1929 H. COCHET 1931 S.B. WOOD 1933 J.H. CRAWFORD 1935 F.J. PERRY 1937 J.O. BUDGE 1939 R.L. RIGGS 1947 J.A. KRAMER 1949 F.R. SCHROEDER 1951 R. SAVITT I 953 E. V. SEIXAS 1955 **M.A.** TRABERT 1957 L.A. HOAD 1959 A. OLMEDO 1961 R.G. LAVER 1963 C.R. McKINLEY 1965 R.S. EMERSON 1967 J.O. NEWCOMBE

1926 J. BOROTRA 1928 R. LACOSTE 1930 W.T. TILDEN 1932 H.E. VINES 1934 F.J. PERRY 1936 F.J. PERRY 1938 J.O. BUDGE 1946 Y. PETRA 1948 R. FALKENBURG 1950 J.E. PATTY 1952 F.A. SEDGMAN 1954 J. DROBNY 1956 L.A. HOAD 1958 A.J. COOPER 1960 N.A. FRASER 1962 R.G. LAVER 1964 R.S. EMERSON 1966. M. SANTANA

1968 R. LAVER bat T. ROCHE 6-3, 6-4, 6-2 · 1969 R. LAVER bat J. NEWCOMBE 6-7, 5-7, 6-4, 6-4 1970 J. NEWCOMBE bat K. ROSEWALL 5-7, 6-3, 6-3, 3-6, 6-1 1971 J. NEWCOMBE bat S. SMITH 6-3, 5-7, 2-6, 6-4, 6-4 1972 S. SMITH bat 1. NASTASE 4-6, 6-3, 6-3, 4-6, 7-5 1973 J. KODES bat A. METREVELI 6-1, 9-8, 6-3 l974 J. CONNORS bat K. ROSEWALL 6-1, 6-h, 6-4 1975 A. ASHE bat J. CONNORS 6-1, 6-1, 5-7, 6-4 1976 B. BORG bat 1. NASTASE 6-4, 6-2, 9-7 1977 B. BORG bat J. CONNORS 3-6, 6-2, 6-1, 5-7, 6-4 1978 B. BORG bat J. CONNORS 6-2, 6-2, 6-3 1979 B. BORG bat R. TANNER 6-7, 6-1, 3-6, 6-3, 6-4 ,980 B. BORG bat J. McENROE 1-6, 7-5, 6-3, 6-7, 8-6 1981 J. McENROE bat B. BORG 4-6, 7-6, 7-6, 6-4 1982 J. CONNORS bat J. McENROE 3-6, 6-3, 6-7, 7-6, 6-4 ,983 J. McENROE bat LEWIS 6-2, 6-2, 6-2 1984 J. McENROE bat J. CONNORS 6-1, 6-1, 6-2 1985 B. BECKER bat K. CUREN 6,3, 6-7, 7-6, 6-4 1986 B. BECKER bat 1. LENDL 6-4, 6-3, 7-5 1987 P. CASH bat 1. LENDL 7-6, 6-2, 7-5

#### **U.S. OPEN**

**GAGNANTS DU TOURNOI DE L'U.S. OPEN A FOREST HILLS jusqu'en** 1977, à **FLUSHING MEADOW depuis 1978** 

**Simple Messieurs** 

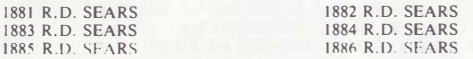

1887 R.D. SEARS 1889 H.W. SLOCUM 1891 O.S. CAMPBELL 1893 R.D. WRENN 1895 F.H. HOVEY 1897 R.D. WRENN 1899 M.D. WHITMAN 1901 W.A. LARNED 1903. H. L. DOHERTY 1905 B.C. WRIGHT 1907 W.A. LARNED 1909 W.A. LARNED 1911 W.A. LARNED 1913 M.E. Mc LOUGHLIN 1915 W.M. JOHNSTON 1918 R.L. MURRAY 1920 W.T. TILDEN 1922 W.T. TILDEN 1924 W.T. TILDEN 1926 R. LACOSTE 1928 H. COCHET 1930 J.H. DOEG 1932 H.E. VINES 1934 F.J. PERRY 1936 F.J. PERRY 1938 J.O. BUDGE 1940 W.D. Mc NEIL 1942 F.R. SCHROERER 1944 F.A. PARKER 1946 J.A. KRAMER 1948 R.A. GONZALES 1950 A. LARSEN 1952 F.A. SEDGMAN 1954 E.V. SEIXAS 1956 K.R. ROSEWALL 1958 A.J. COOPER 1960 N.A. FRASER 1962 R.G. LAVER 1964 R.S. EMERSON 1966 F.S. STOLLE

1888 H.W. SLOCUM 1890 O.S. CAMPRELL 1892 O.S. CAMPBE:.L 1894 R.D. WRENN 1896 R.D. WRENN 1898 M.D. WHITMAN 1900 M.D. WHITMAN 1902 W.A. LARNED 1904 H. WARDS 1906 W.J. CLOTHIER 1908 W.A. LARNED 1910 W.A. LARNED 1912 M.E. Mc LOUGHLIN 1914 R.N. WILLIAMS 1916 R.N. WILLIAMS 1919 W.M. JOHNSTON 1921 W.T. TILDEN 1923 W.T. TILDEN 1925 W.T. TILDEN 1927 R. LACOSTE 1929 W.T. TILDEN 1931 H.E. VINES 1933 F.J. PERRY 1935 W. L. ALLISON 1937 J.O. BUDGE 1939 R. L. RIGGS 1941 R.L. RIGGS 1943 J.R. HUNT 1945 F.A. PARKER 1947 J.A. KRAMER 1949 R.A. GONZALES 195·1 F.A. SEDGMAN 1953 M.A. TRABERT 1955 M.A. TRABERT 1957 M.J. ANDERSON 1959 N.A. FRASER 1961 R.S. EMERSON 1963 R.H. OSUNA 1965 M. SANTANA 1967 J.O. NEWCOMBE

.,

1968 A.R. ASHE bat OKKER 14-12N, 5-7, 6-3, 3-6, 6-3 1969 R.G. LAVER bat ROCHE 7-9, 6-2, 6-2, 6-1 1970 K.R. ROSEWALL bat ROCHE 2-6, 6-4, 7-6, 6-3 1971 S.R. SMITH bat J. KODES 3-6, 6-3, 6-2, 7-6 1972 J. NASTASE bat A.R. ASHE 3-6, 6-3, 6-7, 6-4, 6-3 1973 J. NEWCOMBE bat J. KODES 6-4, 1-6, 4-6, 6-2, 6-3 1974 J. CONNORS bat K.R. ROSENWALL 6-1, 6-0, 6-1 1975 M. ORANTES bat J. CONNORS 6-4, 6-3, 6-3 1976 J. CONNORS bat B. BORG 6-4, 3-6, 7-6, 6-4
1977 G. VILAS bat J. CONNORS 2-6, 6-3, 7-6, 6-0 1978 J. CONNORS bat B. BORG 6-4, 6-2, 6-2 1979 J. McENROE bat V. GERULAITIS 7-5, 6-3, 6-3 1980 J. Mc ENROEE bat B. BORG 7-6, 6-1, 6-7, 5-7, 6-4 l 981 J. Mc ENROE bat B. BORG 4-6, 6-2, 6-4, 6-3 1982 J. CONNORS bat **l.** LENDL 6-3, 6-2, 4-6, 6-4 1983 J. CONNORS bat **l.** LENDL 6-3, 6-7, 7-5, 6-0 1984 J. McENROE bat **l.** LENDL 6-3, 6-4, 6-1 1985 **l.** LENDL bat J. McENROE 7-6, 6-3, 6-4 1986 **l.** LENDL bat MECIR 6-4, 6-2, 6-0 1987 L. LENDL bat M. WILANDER 6-7, 6-0, 7-6, 6-4

# **AUSTRALIAN OPEN IN MELBOURNE**

# **GAGNANTS DU TOURNOI DE L'OPEN D'AUSTRALIE**

**Simple Messieurs**  1905 R.W. HEATH 1906 A.F. WILDING 1907 H.M. RICE 1908 F.B. ALEXANDER f 09 A.F. WILDING 1910 R.W. HEATH 1911 N.E. BROOKES 1912 J.C. PARKE 1913 E.F. PARKER 1914 A. O'HARA WOOD 1915 F.G. LOWE **1919 A.R.F. KINGSCOTE** 1920 P. O'HARA WOOD 1921 R.H. GEMMELL 1922 J.O. ANDERSON 1923 P. O'HARA WOOD 1924 J.O. ANDERSON 1925 J.O. ANDERSON 1926 J.B. WAWKES 1927 G.L. PATTERSON 1928 J. BOROTRA 1929 J.C. GREGORY 1930 E.F. MOON 1931 J.H. CRAWFORD 1932 J.H. CRAWFORD 1933 J.H. CRAWFORD 1934 F.G. PERRY· 1935 J.H. CRAWFORD 1936 A.K. OUIST 1937 V.B. Mc GRATH 1938 J.D. BUDGE 1939 J.E. BROMWICK 1940 A.K. QUIST 1946 J.E. BROMWICK 1947 D. PAILS 1948 A.K. QUIST 1949 F.A. SEDGMAN 1950 F.A. SEDGMAN 1951 R. SAVIT 1952 K. Mc GREGOR 1953 **K,R.** ROSEWALL 1954 M.G. ROSE 1955 K.R. ROŠEWALL<br>1957 A.J. COOPER 1959 A. OLMEDO 1960 R.G. LOVER 1961 R.S. EMERSON 1962 R.G. LAVER 1963 R.S. EMERSON 1964 R.S. EMERSON 1965 R.S. EMERSON 1966 R.S. EMERSON 1967 R.S. EMERSON 1968 W.W. BOWREY 1969 R. LAVER bat A. GIMENO 6-3, 6-4, 7-5 1970 A. ASHE bat D. CREALY 6-4, 9-7, 6-2 1971 K. ROSEWALL bat A. ASHE 6-1, 7-5, 6-3

1957 A.J. COOPER 1958 A.J. COOPER

1972 **K.** ROSEWALL bat **M.** ANDERSON 7-6, 6-3, 7-5 1973 J. NEWCOMBE bat O. PARUN 6-3, 6-7, 7-5, 6-1 1974 J. CONNORS bat P. DENT 7-6, 6-4, 4-6, 6-3

**1975 J. NEWCOMBE bat J. CONNORS 7-5, 3-6, 6-4, 7-5 1976 M. EDMONSON bat J. NEWCOMBE 6-7, 6-3, 7-6, 6-1 1977 (Jan) R. TANNER bat G. VILAS 6-3, 6-3, 6-3 1977 (Déc) V. GERULAITIS bat J. LLOYD 6-3, 7-6, 5-7, 3-6, 6-2 1978 G. VILAS bat J. MARKS 6-4, 6-4, 3-6, 6-3 1979 G. VILAS bat J. SADRI 7-6, 6-3, 6-2 1980 B. TEACHER bat K. WARWICK 7-5, 7-6, 6-3 1981 J. KRlEK bat S. DENTON 6-2, 7-6, 6-7, 6-4 1982 J. KRIEK bat S. DENTON 6-3, 6-3, 6-2 1983 M. WILANDER bat 1. LENDL 6-1, 6-4, 6-4 1984 M. WILANDER bat K. CUREN 6-7, 6-4, 7-6, 6-2 1985 S. EDBERG bat M. WILANDER 6-4, 6-3, 6-3 1987 S. EDBERG bat P. CASH 6-3; 6-4, 3-6, 5-7,.6-3** 

The Control Motor State

# **FIGTHER BOMBER**

# **TABLE DES MATIÈRES**

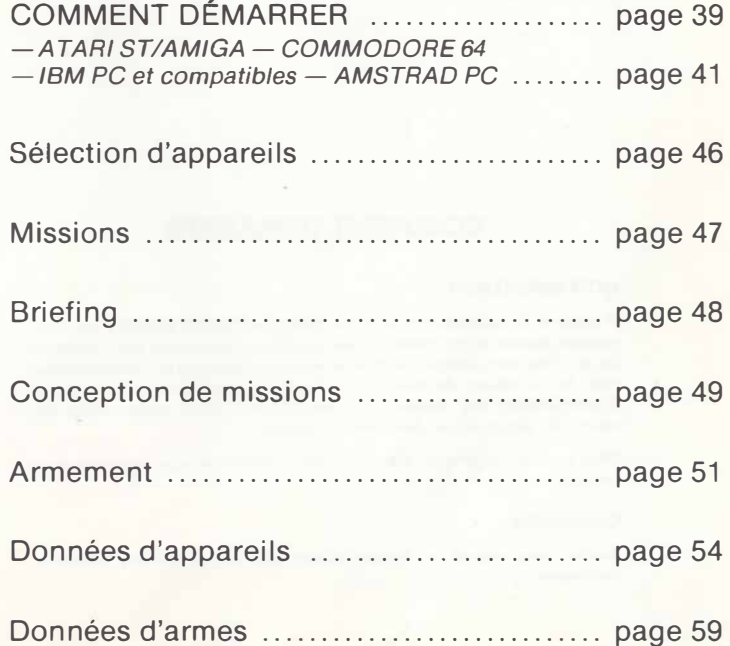

# **FIGTHER BOMBER**

# **COMMENT DEMARRER**

# **NOTE IMPORTANTE**

A couse de la profondeur et de la complexité de FIGHTER BOMBER, certaines versions peuvent ne pas contenir toutes les options mentionnées dons ce manuel de jeu. Nous avons essayé d'extraire le maximum de chaque format d'ordinateur mais les limitations de mémoire, la capacité graphique et les systèmes d'enregistrement des données nous empêchent d'inclure quelques-unes des options les plus e� otiques dans certains formats.

Nous espérons sincèrement que ceci ne diminuera en rien votre appréciation de ce produit.

# **Commondes**

Veuillez vous reporter ou matériel ci-joint pour ce qui est des touches el commandes.

#### **FIGHTER BOMBER MOTS OE PASSE**

# **ANNEXE A**

Avant de pouvoir jouer, l'ordinateur vous demandera des mots de passe. Pour trouver un mot de passe, il faudra d'abord repérer le paragraphe. Les différentes situations dans lesquelles vous pouvez vous trouver sont les suivantes:

Exemple: page 4, paragraphe 1 - Line 1 Word 6: GUERRE

page 2, paragraphe 2 - Line 2 Word 3. APPAREILS

page 24, paragraphe 2 - Line 2 Word 3: PLACER

NB: WORD (Mot)

#### **ANNEXE B**

#### **Dl:COLLAGE**

Touche "W" trains d'atterrissage afin que vous puissiez rouler à votre guise; Touche O (chiffre). pour vous permettre de commencer à bouger.

Ensuite, quand vous vous trouverez à 140 KTS (vitesse), vous pourrez décoller en tirant la manette vers vous haussant le nez de votre avion, et vous vous envolerez dans les airs.

N'oubliez surtout pas d'appuyer à fond sur l'accélérateur.

### **ATTERRISSAGE**

Alignez-vous sur la piste d'atterrissage puis descendez doucemènt (n'oubliez pas de baisser la manette vitesse jusqu'à 6).

Avec une vitesse ascensionnelle douce et une vitesse entre 175-225 KTS, vous devriez y arriver. Dès que vous avez atterri, éteignez votre moteur en appuyant deux fois sur la touche "1"

## **AMIGA 500/2000**

Introduisez le disque 1 quand on vous demande le Workbench. (les utilisateurs de A 1000 devront d'abord charger Kickstart)

# **ATARI ST**

Introduisez le disque 1 dans l'unité interne. Le jeu s'amorcera automatiquement.

#### **AMSTRAD**

Cassette: Introduisez la cassette et tenez CONTROL et la petite touche ENTER enfoncés. Disque : introduisez le disque et tapez : CPM.

#### **COMMODORE 64**

Cassette : Tenez SHIFT/RUNSTOP enfoncés. Disque: Tapez LOAD"·", 8,1.

# **BOMBER PC 1512**

Après avoir inséré la disquette de jeu dans le lecteur A, tapez : "BOMBER / MCGA" Un message vous demandera d'insérer la disquette de graphisme VGA . Insérez votre disquette de graphisme à ce moment-là, même si c'est une disquette CGA ou EGA. N'appuyez sur aucune touche pendant le chargement.

#### **MSDOS**

Introduisez le disque 1 dans l'unité A. Tapez 'BOMBER', puis appuyez sur la touche Return. Pour installer FIGHTER BOMBER sur unité rigide, tapez tout simplement INSTALL.

# **CORRESPONDANCE CLAVIER AZERTY/QWERTY**

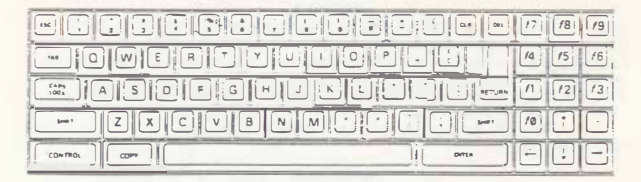

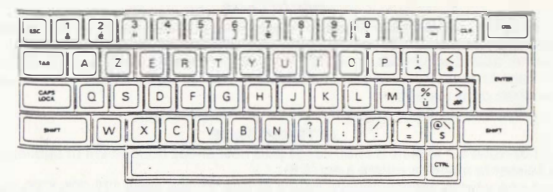

*1* 

# **COMMANDES DE VOL ATARI ST/ COMMODORE AMIGA COMMANDES DE VOL**

- Curseurs Degré de pente et tonneau
- $\lt$ et  $>$ **Gouvernail**
- 1. 0 Contrôle de poussée
	- $1 = 10%$  de poussée
	- $2 = 20%$  de poussée, etc.
	- $9 = 90%$  de poussée
	- $0 = 100%$  de poussée
	- Appuyez sur 0 de nouveau pour postcom bustion
- $+$ et -. Contrôle minutieux de poussée
- B Frein aérodynamique
- w Frein de roue

# **COMMANDES DES VUES**

- F1 Vue du cockpit
- F2 Vue des environs (touches comme dans Visionnez Avion)
- F3 Vue des armes
- F4 Vue de l'avion ennemi
- F5 Tour de contrôle (clavier numérique  $+$  et - pour zoom)
- F6 Vue arrière
- F7 Vue de gauche
- Shift F7 Vue de droite
- F8 Vue de carte (clavier numérique + et - pour zoom)
- F9 Vue de trajectoire (clavier numérique + et - pour zoom)
- F10 Vue de la vue d'avion (clavier numérique+ et - pour zoom) Clavier numérique
	- 4, 6 = Braquage à Gauche/Droite
	- 2,  $8 =$  Braquage Haut/Bas

### **COMMANDES DES ARMES**

Return Sélectionnez une arme Espacement Feu avec arme

- s Sélectionnez cible aérienne (Sidewinder, Aphid)
- Backspace Sélectionnez cible au sol (Maverick, Kerry) (le curseur doit se trouver au-dessus de la cible)
- C Mécanisme d'anti-détection par radar<br>F Bombe éclairante
- Bombe éclairante

# **FEN�TRES D'INFORMATIONS**

- U Changez mode de la fenêtre 1 (Armes, Points de repère éteints) Pas de points de repère en mode de vol libre
- **N**  Point de repère suivant.

# **DIVERS**

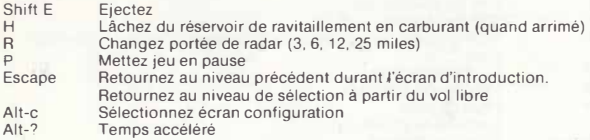

# **COMMANDES AMSTRAD CPC**

# **ECRAN D'INTRODUCTION**

Curseur Curseur de contrôle (Espacement pour sélectionner)

# **COMMANDE DE VOL**<br>OPOA Degré de

- OPQA Degré de pente et tonneau<br>
Set > Gouvernail
- $\left\{\begin{array}{c}\n <\text{et} > \quad \text{Gouvernail} \\
 \text{1--0} \quad \text{Contrôle de}\n \end{array}\right.$
- 1-0 Contrôle de poussée<br>B Frein aérodynamique
- B Frein aérodynamique<br>W Frein de roue
- Frein de roue

#### **COMMANDES DES VUES**

- F1 Vue du cockpit<br>F2 Vue de la carte
- F2 Vue de la carte<br>F3 Vue côté gauch
- F3 Vue côté gauche<br>F4 Vue côté droit
- F4 Vue côté droit<br>F5 Vue arrière
- F5 Vue arrière<br>F6 Vue de la tr
- F6 Vue de la trajectoire<br>F7 Vue de la vue d'avior
- F7 Vue de la vue d'avion
- F8 Vue de la tour de contrôle<br>  $\frac{1}{1}$  et-<br>
Zoom avant et arrière
- + et-<br>Curseurs Braquage gauche, dro
- Braquage gauche, droite, haut et bas

# **C,OMMANDES DES ARMES**

- Return Sélectionnez une arme
- Espacement Feu avec arme<br>Sélectionnez ci
- Sélectionnez cible (Sidewinder, Aphid)

# **DIVERS**

- $\overline{C}$ Lâchez mécanisme d'anti-détection par radar
- F Lâchez bombe éclairante
- H Mettez jeu en pause/ continuez jeu

# **BOMBER AMST. CASSETTE**

# **COMMANDES**

- 0 Vue périphérique<br>1 H.U.D. : vue du co
- 1 H.U.D., vue du cockpit  $\overline{2}$ 
	-

3

- Vue d'en haut 4
- **Vue de l'arrière**  5
- Vue à gauche 6
- **Vue à droite**  7 8
- Carte / Vue satellite (zomm avant/arrière . Z/X)
- $\overline{q}$ Vue de la piste

# **COMMODORE64-COMMANDES**

# **COMMANDES DE JEU**

- 1 10% de poussée
- 2 20% de poussée, etc
- 9 90% de poussée
- 0 100% de poussée (appuyez sur Ode nouveau pour postcombustion)

*1,* 

1,

- **G Train d'atterrissage**
- B **Frein aérodynamique**
- **Frein de roue**  w
- **Contrôle de gouvernail**   $\langle . \rangle$
- Sélection d'armes Return
- **F2 Permute entre Tableau d'armes/points de repère**
- $\frac{N}{S}$ **•Point de repère suivant**
- Choisissez la cible

# **COMMANDE DES VUES**

- **F1 Vue avant du cockpit**<br>**F3 Visionnez avion (utilis)**
- **F3 Visionnez avion (utilisez les touches de curseur avec Shift pour vous déplacer tout autour de l'appareil)**
- F5 Vue d'observation (toujours derrière l'appareil)<br>F7 Vue de satellite
- F7 Vue de satellite<br>T. Vue de la tour d
- Vue de la tour de contrôle
- **'Sur F3, F5 et F7, utilisez+/ - pour zoom avant/arrière**
- **0 Vue des armes**
- **E Vue de l'avion ennemi**
- Avancez l'heure
- C Paille<br>F Fusée
- **F Fusées éclairantes**

# **BOMBER**

# **QUICK REFERENCE GUIDE TOUCHES DE CONTROLE MS/DOS**

### **ECRAN D'INTRODUCTION**

Les commandes suivantes dépendent du mode sélectionné. Si l'on fait démarrer **BOMBER sans que la souris n'ait été branchée, le clavier est sélectionné. Si une souris est branchée, Mause (souris) est alors sélectionné, à moins d'utilser**  l'option **/k.** Si l'option /j est sélectionnée, Joystick (manche **à** balai) est sélec**tionné.** 

- **Souris Curseur de contrôle**
- **Manche Curseur de contrôle**
- à balai

**Curseurs Curseurs de contrôle (Return pour sélectionner)** 

# **COMMANDES DE VOL**

- **Curseurs**  Degré de pente et tonneau
- $<$ et $>$ **Gouvernail**
- $1 0$ Contrôle de poussée (0 de nouveau pour postcombustion)
- $+$ et -**Contrôle minutieux de poussée**
- B **Frein aérodynamique**
- **w Frein de roue**

# **COMMANOES DES VUES**

- F1 Vue du cockpit
- F2 Vue des environs
- F3 Vue de missiles
- $F4$ Vue de l'ennemi
- F5 Vue de la tour de contrôle
- F6 Vue arrière
- F7 Shift F7 Vue de gauche Vue de droite
- FB Vue de carte
- F9 Vue de trajectoire
- $F10$
- Observez la vue d'avion
- $+$ et -Zoom avant/arrière
- lNS et DEL Braquage à gauche et droite
- Pg HAUT/ Braquage vers haut et bas
- Pg BAS

# **COMMANDES DES ARMES**

Return Sélectionnez une arme Espacement Feu avec arme<br>Sélectionnez ci Sélectionnez cible aérienne (Sidewinder, Aphid) Backspace Sélectionnez cible au sol (Maverick, Kerry) (le curseur doit se trouver au-dessus de la cible)

# **FENÊTRE DE VOL**<br>U Permu

- U<br>
Permutation entre fenêtres<br>
N<br>
Prochain point de repère
- Prochain point de repère

# **DIVERS**

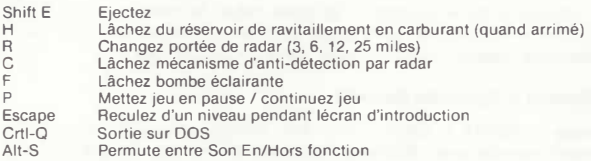

# **SÉLECTION D'APPAREILS**

FIGHTER BOMBER comprend six appareils que vous pouvez piloter. Ce sont :

Le McDonnell Douglas F- l 5E Strike Eagle-USA Le McDannell Douglas F-4E Phantom-USA Le General Dynamics F-11 1F Aardvark-USA Le Panavia Tornade IDS-Grande-Bretagne Le Panavia Tornade IDS-Luftwaffe Le SaaB AJ37 Viggen-Suede Le MiG-27 Flogger-D-URSS

**Des informations sur la performance de chacun de ces appareils se trouvent dans**  la section Données d' Appareils de ce manuel.

Ces avions affichés et prêts à être sélectionnés dès que le jeu est chargé.

Une représentation 2D et 3D des divers appareils que contient BOMBER, de **même que des informations historiques et techniques sont disponibles. Nous vous suggérons d'utiliser ces informations car les missions ultérieures assumeront que vous êtes capable de reconnaitre immédiatement le genre d'appareils que vous**  affrontez.

**La sélection se fait en pointant sur les divers cadres de contrôle sur l'écran de sélection et en 'cliquant' sur le cadre approprié. Une fois que vous avez**  sélectionné l'appareil que vous voulez piloter, cliquez sur 'SELECT'

# **Sélection d'Apporeils Ennemis**

Unique à FIGHTER BOMBER, vous pouvez sélectionner le genre d'appareils **ennemis que vous voulez affronter lors de vos diverses missions. Chaque appareil ennemi réagira** à **vous de manière différente et vous connaîtrez rapidement celui qui présentera le plus de danger pour vous dans les diverses scènes de combat.** 

, .

**Nous vous recommandons, encore une fois, d'étudier les images 3D de ces**  appareils.

FIGHTER BOMBER vous permet de choisir et de vous battre contre sept appareils **ennemis. Ce sont:** 

Le F-14 Tom-Cat (USA) Le F-16 Falcon (USA) Le F-5 Tiger (USA) le Mig-29 Fulcrum (URSS) Le Su-27 Flanker (URSS) Le Mirage 2000 (France) Le Mig-31 Foxhound (URSS)

**Comme avant, faites votre sélection en cliquant sur l'icône appropriée.** 

# **LE CARNET DE VOL DU PILOTE**

**A chacun de vos vols, votre progression est enregistrée et classée dons votre**  cornet de vol.

# **SELECTION DES MISSIONS**

Pour votre premier vol dons FIGHTER BOMBER, nous vous recommandons de sélectionner FREE FLIGHT (vol libre). Ceci vous permettra de vous familiariser **avec les commandes de vol et avec certaines des manœuvres les plus complexes que vous aurez** à **maîtriser.** 

FREE FLIGHT est différent de toutes les outres étapes de FIGHTER BOMBER en ce sens que c'est la seule option qui permette de choisir votre point de départ.

les options de démarrage disponibles sont:

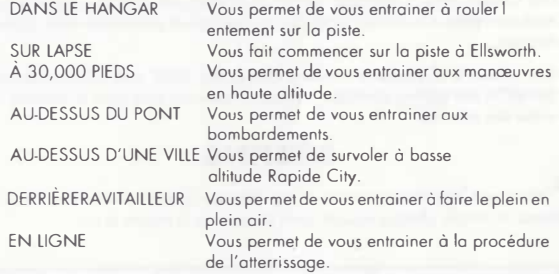

**Une fois familier avec vos commandes el votre environnement, vous pouvez alors essayer d'entreprendre votre première mission de qualification.** 

# **LES MISSIONS**

**Ces missions sont disponibles en succession d'achèvement.** 

**COUVERTURE les mission de couverture comprennent:**  OPERATION 'SLEEPER' OPERATION 'FARM HOUSE' OPERATION' BRIDGE END' OPERATION 'STRIKE FORCE'

# **TACTIQUES** OPERATION 'SPEARCHUCKER' OPERATION 'NAVARRONE' OPERATION 'SAM SMASHER' OPERATION 'AXE ATTACK'

**STRATEGIQUES** OPERATION 'TENT BUSTER' OPERATION 'COOKHOUSE' OPERATION 'BIG BIRD' OPERATION 'MOLESTRANGLER'

# **OFFENSIVES** OPERATION 'AMMO DUMP' OPERATION 'BROKEN ARROW' OPERATION 'BIG CHIEF' OPERATION 'FINAL FRONTIER'

**Une fois une mission terminée, l'écran de briefing des missions apparaîtra pour**  vous permettre d'examiner le cap que vous venez de prendre et votre rapport de **mission.** 

Pour passer à la deuxième mission, cliquez sur 'END' puis sélectionnez NEW MISSION des options données. Lo mission suivonte sera alors disponible sur le **menu des missions.** 

# **BRIEFING**

**C'est ici que les missions vous seront présentées sous une forme visuelle. Vous devez accomplir chaque mission pour progresser à travers le jeu.** 

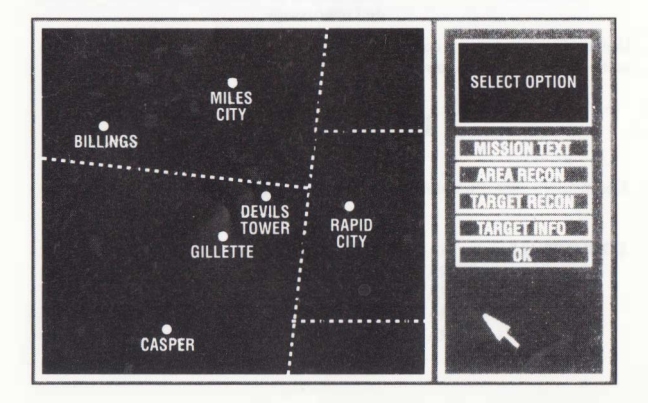

# **CONCEPTION DE MISSIONS**

Quand vous aurez réussi à achever toutes les missions dans FIGHTER BOMBER, le jeu ne sera pas fini pour autant. FIGHTER BOMBER est unique dons la mesure où il vous permet de concevoir vos propres missions et de les échanger avec d'autres pilotes.

Note: Quand vous utilisez le créateur de missions, toutes les opérations nécessitant le positionnement sur carte s'effectuent en pointant le curseur à l'endroit désiré et en sélectionnant.

# **SELECT AIR BASE (SELECTIONNEZ LA BASE AERIENNE)**

Au début vous devrez sélectionner votre base de départ. Pointez sur l'un des divers diamants clignotants et sélectionnez. Il n'est pas obligatoire de retourner à cette base. Vous pouvez, si vous le désirez, commencer à une base, accomplir votre mission et atterrir sur une base alliée, qu'elle soit militaire ou civile.

# **ADD TARGET (AJOUTER UNE CIBLE)**

Sélectionnez cette option pour ouvrir une deuxième fenêtre el choisir le type de cible que vous voulez placer : armée de terre, emplacement de SAM, cible industrielle, etc. Sélectionnez votre préférence puis placez la cible appropriée.

# **REFUEL POINT (POINT DE RAVITAILLEMENT)**

Une fois que vous avez sélectionné l'endroit où vous voulez placez votre ovionravitailleur, une petite fenêtre de Sélection d'Altitude s'ouvrira. Choisissez l'altitude de ravitaillement en cliquant sur les flèches GAUT ou BAS. Sélectionnez quand vous êtes prêt.

# **DELETE LAST (EFFACER DERNIERE CIBLE)**

Quand elle est choisie, cette option effacera INSTANTANEMENT la dernière cible sélectionnée

# **RECONNAISSANCE**

Quand vous sélectionnez cette option, vous ouvrez une deuxième fenêtre vous permettant de visionner des zones-cibles en vue de faciliter l'identification des zones et des cibles. Vous pouvez aussi obtenir des informations sur les cibles.

# **MISSION TEXT (TEXTE DE MISSION)**

Ceci est l'occasion, pour vous, de décrire les missions que vous avez conçues. Un éditeur de texte d'une page a été incorporé dans ce but.

# **DISK MENU (MENU DE DISQUE)**

11 vous permet de SAUVEGARDER ou de CHARGER une mission. Défilez à travers vos missions à l'aide des flèches.

# **TEST MISSION (MISSION D'ESSAI)**

Ceci vous permet de sélectionner la mission que vous créez. Vous entreprenez la mission normalement, d'abord en ARMANT voire iet avant de vous envoler, puis en entrant dans la section de DE.BRIEFING avant d'être replacé dans le créateur de missions.

# **END (FIN)**

Ceci vous fait quitter le créateur de missions.

#### **ANNEXE C**

Pour atteindre une cible au sol, alignez-vous bien dessus et appuyez sur la touche RETOUR EN ARRIÈRE.

Pour atteindre un avion ennemi, attendez que vous l'ayez dans votre ligne de tir, puis appuyez sur la touche "S".

Avant de faire partir vos missiles air-air SIDEWINOERS, assurez-vous que la cible est bien confirmée, c'est-à-dire entourée d'un cercle rouge sur le tableau "Présentation des armes" (Head-Up Display).

Il est important de vous rappeler que le missile air-air SIDEWINDER n'est pas infaillible et, s'il est utilisé de trop près, s'avèrerait inutile pour éliminer des chasseurs.

#### **ANNEXE D**

# **PREMIÈRES MISSIONS**

### **MISSION 1 : SAM SMASHER**

Comme c'est la première mission, elle est aussi l'une des plus faciles. La meilleure tactique est de voler bas, évitant les radars ennemis, descendant les Etats Majors (Command Tent) avec le missile Maverick; il est possible de toucher la cible à une distance de 23 km (15 miles).

Une fois que vous avez détruit votre cible, retournez à votre base puis appuyez sur la touche N; ensuite, il suffit d'atterrir sur la bonne piste!

## **MISSION 2: FARM HOUSE**

Voici à nouveau une mission facile.

Décollez, volez jusqu'à la ferme et bombardez la grange.

Ensuite, retournez à la base en étant très prudent car les avions ennemis ont répondu aux signaux de secours et ils ne tirent pas à blanc!

Si vous êtez chanceux, vous reviendrez sain et sauf sur la piste d'atterrissage 18 (Runway 18).

#### **MISSION 3: BRIDGE END**

C'est une mission très difficile et comme le trajet est très long, il faut absolument conserver votre kérosène.

Décollez de la base et dirigez-vous vers la première cible tout en ne dépassant pas 60 % de votre puissance.

Il y a 270 km (169 miles) à parcourir avant d'atteindre la cible, et la même distance �our revenir à la base, alors n'oubliez surtout pas d'économiser votre kérosène! Si vous atteignez les cibles, il faut que vous les détruisiez dans le bon ordre: SAM SITE tout d'abord, suivi du BRIDGE. Vous pouvez ensuite revenir sur l'une des pistes d'Ellsworth.

#### **MISSION 4: STRIKE FORCE**

Beaucoup plus courte que la Mission 3, mais comprenant plus de manœuvres aériennes et plus de cibles au sol.

Vos collègues basés au sol ont coopéré à cette mission et ont travaillé de façon à ce que les cibles soient illuminées par lasers: les missiles, guidés par lasers, n'auront pas de mal à les atteindre.

Quand vous aurez Jétruit la batterie d'artillerie "Artillery Battery", les forces ennemis seront alertées et il faudra alors agir vite!

Lorsque vous avez descendu trois cibles, retournez atterrir sur la piste 36.

# **BONNE CHANCE!**

# **ARMEMENT**

Après que l'on vous ait présenté la mission, vous devez décider quel armement vous sera le plus utile dons la bataille.

Vous sélectionnez les armes en cliquant sur l'icône de l'arme et en la draguant à la vue du dessous de l'appareil. Certaines ormes, par exemple le Moverick AGM-65, peuvent être transportées dans des étagères à éjecteurs multiples. Vous n'aurez qu'à lâcher la même orme deux fois à l'un des pylônes disponibles !clignotant).

Alternativement, vous pouvez choisir d'autoarmer votre machine avec une simple liste d'armes, établie à l'avance, qui conviennent le mieux à votre appareil, en cliquant simplement sur l'icône AUTO ARM.

Les armes disponibles sont les suivantes :

## **1. Canon 23/27mm**

Utilisé pour le combat de près. Beaucoup d'appareils de la fin des années 60 et du début des années 70 furent construits sans canon, le but étant qu'avec l'arrivée de missiles téléguidés sophistiqués, un appareil ne serait iamais à portée d'un canon. L'expérience de la guerre du Vietnam a prouvé que ceci n'était pas le cos. Lo plupart des BOMBARDIERS modernes sont équipés d'un canon soit comme installation interne permanente soit comme montage central, la dernière option occupant ou moins un pylône de provisions extérieur.

# **2. Missile Air-Air (AAM)**

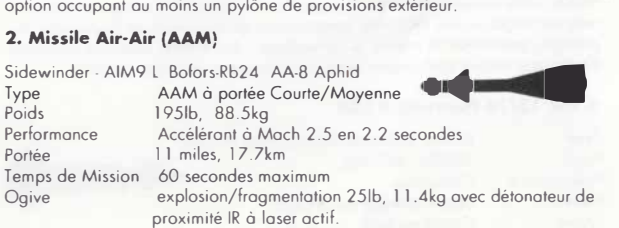

**51** 

Le Sidewinder AIM-9L est un missile air-air guidé sur la cible par la chaleur émise par les tuyères de réacteurs des avions ennemis. L'acquisition de la cible s' obtient en activant la tête chercheuse du missile et en écoutant le missile avec le casque à écouteurs du pilote. Quand le missile s'arrime à la cible, son grognement particulier augmente d'intensité en un crescendo musical iusqu' à ce que le pilote lâche le missile. Après quoi le missile suivra la source IR. En s'approchant de sa cible, le détonateur de proximité à laser sent qu'il est raisonnablement proche d'elle et explose en lâchant des centaines de tringles pré-formées sur l'ennemi.

# **3. Missile Air-Sol (ASM)**

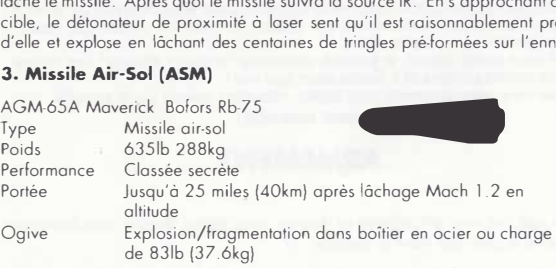

l'AGM-65 est un missile d'attaque au sol guidé par vidéo. Le pilote sélectionne le missile, ce qui fait pivoter son gyro à grande vitesse et allume sur son panneou une lumière indiquant que l'arme est prête. L'image de la caméra vidéo située dans le nez du misssile se retourne sur la cible et le pilote engage le mode arrimage. Il utilise ensuite soit l'affichage vidéo soit son appareil de pointage du fusil pour s'arrimer à la cible, puis il lâche l'arme. Après être lâchée, l'arme reste arrimée à l'image vidéo de la cible et la suit intelligemment. Dans le cas où l'image serait interrompue, le missile suivra sa dernière trajectoire connue.

**1** 

# **4. AGM-88A HARM**

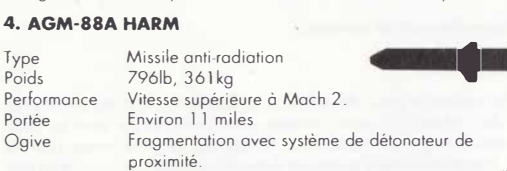

L'AGM-88A est un nouveau type de missile qui est la conséquence directe de l'utilisation toujours croissante de la technologie dans la guerre moderne. Ce missile utilise la radiation même émise par la capsule ECM d'un appareil ennemi pour se diriger sur lui. Le pilote, soupçonnant qu'un ennemi se trouve dans les parages, peut lancer le missile 'à l'aveuglette' Si l'ennemi émet une radiation électromagnétique quelconque, le missile s'arrimera immédiatement.

# *S.* **Mk 13/18 Poveway Il LGB**

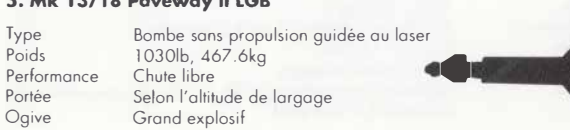

**La Bombe Guidée au Laser est un système conçu en vue d'améliorer la précision des bombes conventionnelles. La cible est illuminée avec une lumière laser, soit par l'appareil de lancement soit par un deuxième appareil ou même par des troupes au sol. Un anneau de senseurs autour du nez de la bombe détecte la lumière laser reflétée et, en passant les signaux aux surfaces de contrôle mobiles**  de la bombe, la tienne alignée **à** la cible. le système est économique, efficace **et n'exige aucune modification de l'appareil.** 

# **6. Bombe à Objectif Général**

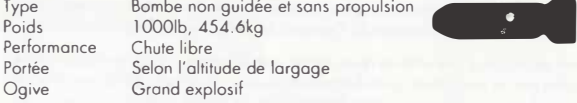

Lo précision de la Bombe **à** Objectif Général et Chute Libre a, dons le passé, été uniquement dépendante de l'habileté de celui qui dirige la bombe. Avec l'aviation moderne d'aujourd'hui, l'ordinateur prend en charge le lancement de la bombe, calculant la vitesse, l'altitude, la résistance du vent, etc. le pilote est informé du moment où il doit appuyer sur le bouton. l'ordinateur s'occupe du **reste.** 

# *7.* **JP233 MWl- Arme de Protection d'Aérodrome**

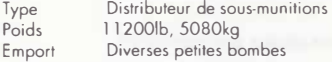

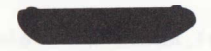

**JP233 est une série de distributeurs de sous-munitions pour les emports retardés de parachutes comprenant des petites bombes causant des cratères dans les pistes et des mines onti-personnelles avec ou sons détonateurs à retordement. Il est principalement utilisé pour empêcher les forces ennemies d'accéder à l'aérodrome et pour entraver toutes réparations résultantes.** 

# **8. Capsule BOZ-100 ECM - Distributeur leurre IR et Chaff**

Type Distributeur leurre **à** compteur Electronique Poids 1000lb, 454kg

Lo capsule BOZ-100 ECM est lancée d'en-dessous l'un des pylônes de l'aile **extérieure et permet à l'appareil qui est attaqué par les ormes électroniquement**  guidées de se défendre. **il** se défend de deux manières.

**Un missile téléguidé IR s'arrime à la source de chaleur la plus intense qu'il puisse trouver (ceci est généralement la tuyère du réacteur ennemi) et la suit jusqu'à**  l'explosion. Si une source d'énergie alternative (et plus intense), un leurre IR, est éjectée de l'arrière de l'appareil, il est possible de tromper le missile et de lui foire **suivre ce leurre.** 

**Un missile guidé par radar s'arrime sur le retour de radar de l'appareil ennemi.** 

Le distributeur de Chaff éiecte un nuage de fines lames métalliques dans•l'air, derrière l'appareil en position de défense, créant ainsi une énorme (et, pour le missile qui arrive, une déroutante} cible radar.

# **9. Durandal - Bambe de Pénétration de Piste**

Type: Arme de Protection d' Aérodrome Poids: 43016 ( 195kg) Ogive: Grond explosif

Le durondol est une méthode simple mais efficace de creuser des cratères dans les pistes d'atterrissage pavées de l'ennemi et de les rendre ainsi inutilisables.

**1** 

l'arme se largue d'une altitude aussi bosse que 50 mètres et est immédiatement retardée par un parachute qui la fait piquer du nez. Le moteur de la roquette fait feu et fait pénétrer l'ogive profondément dans le béton, créant un cratère de jusqu'à 200 mètres carrés.

# **10. Capsules à Raquettes**

Ces ormes ont été les composantes principales de l'arsenal d'attaques terrestres pendant plusieurs années. Le pilote dirige l'avion à la cible ou sol et tire une salve d'obus contenant un puissant explosif directement le long de la ligne de vol. l'arme est particulièrement efficace contre les armures mobiles.

# **11. ALARM - Missile à lancement aérien anti-radiation**

Poids 39016 Performance Information non communiquée Portée Information non communiquée Propulsion moteur à combustible solide à deux étages

Alarm est l'équivalent britannique du missile nord américain HARM. Il se lance dons la direction générale des positions ennemies jpar exemple les emplacements de SAM) el monte iusquà environ 12.000 mètres. Il pique ensuite du nez et retombe lentement, sous un parachute drogue , tout en recherchant les émetteurs rodio/rodor hostiles. Dès que l'ennemi "rallume", le missile s'orrime à lo cible et lance son moteur secondaire, le dirigeant sur la position ennemie.

# **DONNÉES D'APPAREILS**

# **LE McDONNELL DOUGLAS F-1 SE STRIKE EAGLE - USA**

# **l' Armée de I' Air des Etats-Unis**

# **Le McDonnell Douglas F-1 SE Strike Eagle**

Actuellement dans sa vingtième année de service, Le McDonnell Douglas F-15 est en train de subir un programme de développement moieur dons le but d'adopter **ce chasseur extrêmement versatile en un interdictor capable de résister** à **tous les**  temps et en une force de frappe qui sera nommé le McDonnell Douglas F-15E Strike Eogle.

C'est un appareil à deux sièges, le pilote utilisant un grand ongle HUD alimenté par des informations de détecteur IR et le 'GIB' (le type à l'arrière) aura la tête baissée pour vérifier les CRT pour radar, FUR, carte numérique et affichages de **menaces.** 

**Grâce** à **l'utilisation de paquets de carburant conformes mieux connus sous le nom**  de FAST, le F-15E peut transporter 8.82016 (4000 kg) de carburant supplémentaire lui permettant de transporter jusqu'à 24.250lb (11.000 kg) de matériel sous les pylônes des ailes - un chargement de combat comparable à celui du F-111

# **Le F·ISE**

Chargement Maximum ou Décollage Vitesse Maximum en Altitude **Vitesse Maximum au Niveau de la mer**  ·Plafond de Service **Portée Maximum**  Royon de Combat (avec plein chargement Distance de Décollage (à vide)

24.250 lb (11.000 kg) Mach 2.5 **Non révélée**  65. 000 pieds 3.450 miles (5500km) (1.480 km) 900 pieds (250m)

# **LE Mc DONNELL DOUGLAS F-4E PHANTOM · USA**

## **L'Armée de l'Air des Etats-Unis**

# **Le Mc DonnelL Douglas F-4E Phantom**

le F-4 Phontom fera sûrement partie des classiques de notre temps et est inclu dons cette simulation afin de rendre hommage à un appareil qui, plus que tous les **autres, restera dons nos mémoires comme étant toujours** à **la hauteur de sa tâche.** 

On estime que des 5. 173 Phontoms construits, il en restera 1.500 toujours en utilisation en l'on 2000.

**Le F-4E, une conséquence de la guerre du Vietnam, est une variante offensive de**  l'appareil et, même par rapport aux critères de haute technologie d'aujourd'hui, **c'est toujours une arme formidable. Contenant un canon M-61 sous son nez, une cellule supplémentaire de carburant, un équipement électronique avancé, un équipement de conduite de tir et de nouveaux moteurs, le F-4E a été mis** à **jour au point qu'il conserve une position prépondérante dans de nombreuses armées**  de l'air dons le monde.

# **Le F-4E**

Chargement Maximum ou Décollage 16.000 lb (7.257 kg) Vitesse Maximum en Altitude Vitesse Maximum ou niveau de la mer Mach 1.9 (910 mph) 464 km/h Plafond de Service 60.000 pieds (18.290m)

**Portée Maximum**  Distance de Décollage 2,660 miles 14.281 km) 3.000 pieds 1914m)

# **LE GENERAL DYNAMICS F-11 lF AARDVARK · USA**

# **L' Armée de I' Air des Etats-Unis**

# **Le General Dynamics F· 111 F**

l'Armée de l'Air des Etats-Unis est équipée d'un appareil dont l'exploitation fut presque annulée à couse de problèmes de fuselage et d'équipement électronique.

**C'est ce même appareil qui effectua le raid récent en Libye et qui est aujourd'hui considéré comme l'un des meilleurs bombardiers** à **longue portée. L'appareil est**  le General Dynamics F-111F.

Le F-111 F est propulsé par deux moteurs Pratt et Whitney TF30-P-100 qui ont une poussée de 25. 100 lb et en font de loin la plus puissante version de cet Appareil

Sa vitesse maximum là vide) à 35.000 pieds est de Mach 2.2 et il est capable de porter 4.000 lb intérieurement ou un canon M-61 de 20mm à plusieurs canons **Il possède aussi six missiles par pylône.** 

# **LeF-111F**

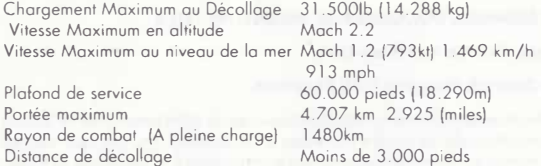

# **LE PANAVIA TORNADO IDS· GRANDE-BRETAGNE**

# **La Royal Air Force et la Luftwaffe**

## **Le Panavia Tornado IDS (lnterdictor Strike Variant)**

Lo Royal Air Force britannique et la Luftwaffe allemande sont équipées de l'appareil généralement considéré comme le plus efficace des Interdictor Strike - le Tornodo IDS.

le plus remarquable chez le Tornodo est sa capacité de voler à la hauteur des **arbres** à **550 noeuds et de toucher sa cible presque sans exception grâce** à **une**  bombe guidée par un laser. Il en est capable grâce à un fuselage et un moteur **superbes associés** à **ce qui est sans conteste l'équipement électronique le plus perfectionné du monde.** 

**Vous pouvez piloter Le Tornade 'sans les mains' grâce** à **l'utilisation d'un 'Radar**  Longeant le Terrain' (TFR) qui balaie la zone en avant de l'appareil afin de détecter les obstacles et de permettre à l'appareil de les survoler. Il est efficace **même** à **une altitude aussi basse que 50 pieds** !

L'autre aspect remarquable du Tornado est son système de navigation qui est capable de placer l'appareil à moins de 20 pieds de sa cible à une distance de **plusieurs centaines de miles sans que le pilote ail besoin de toucher le volant de commande. 11 en est capable sans aucune information arrivant par satellite ou d'une station ou sol etc.** 

# **Le Tornodo - IDS**

Chargement Maximum ou Décollage l 9.840 lb (9.000 kg) Vitesse Maximum en altitude Vitesse Maximum ou niveau de la mer Mach 1.2 (800 kt) 482 km/h 921 mph Plafond de Service 50.000 pieds + 115. 240m +) **Portée Maximum Non révélée**  Rayon de Combat (à plein) Ascension à 30.000 pieds En moins de 2 minutes<br>
limite a Limite g Distance de Décollage 12.900 pieds

# **LE SAAB AJJ7 VIGGEN - SUEDE**

# **L' Armée de I' Air suédoise**

le Conseil d'Administrotion de !'Armée de l'Air suédoise enflamma le monde de l'aviation ou début des onnnées 60 à l'annonce cies pions pour le 'Système 37'.

**Ce devait être un système d'armement standardisé incorporant de nombreux aspects de défense et d'attaque aérienne. Lo caractéristique principale du 'Système 37' était un appareil supersonique avec un équipage- Le Saab Viggen.** 

L'appareil est construit exceptionnellement avec une aile fixe de 400 pieds carrés **précédée par un avant de l'avion en conard ce qui donne** à **l'appareil un excellent**  STOL (décollage et atterrissage court) et rayon de virage.

**Lo source de puissance du Soob est un réacteur turbo à deux arbres fabriqué sous**  licence de Pratt et Whitney qui développe 25.97016 de poussée permettant à f'opporeil d'atteindre 32.800 pieds en seulement 100 secondes. En tont que **plate-forme d'armement, le Viggen est un appareil exceptionnel avec une énorme variété de capacité d'approvisionnement.** 

# **Le Soob Viggen AJJ7**

**Poids Maximum au Décollage**  Vitesse Maximum à 36. l 00 pieds Vitesse Maximum à 330 pieds Plafond de Service **Portée Maximum**  Royon de Combat (A plein)

6000kg (Extérieur) Mach 2 ( I. 146 kt) 2124 km/h 1.320 mph Mach 1.2 (793 kt) 1470 km/h 914 mph 60.000 pieds118.290m) **Non révélée**  296 miles (476 km)

57

Ascension à 32.810 pieds limite g Dislonce de Décollage

 $lm 40s$  $+12$  (ultime) 400m (1.312 pieds)

# **LE MIG-27 FLOGGER -D - URSS**

### **L'Armée de l'Air soviétique**

# **Le Mikoyan/Gurevich MIG-27 (Flogger D)**

**Entré en service avant 197 4, cet appareil d'attaque lactique à un siège avec des moyens de reconnaissance secondaire est propulsé par un seul lurbofan**  postcombustion T urmansky R-298 classé **à** l 7 .640 lb **à** sec el **à** 25.350 lb **à** pleine **postcombustion.** 

**Généralement tourné en ridicule par certains auteurs spécialistes de l'aviation pour être insuffisamment puissant et difficile à manoeuvrer, le Flogger n'a aucun de ces défauts quand il est observé de près. Son nez incliné lui a valu le surnom de 'Nez de canard' parmi les pilotes. Le nez incliné permet ou pilote une vision maximum du sol lors de missions d'attaque à très bosse altitude.** 

**A l'intérieur du nez se trouve le très perfectionné (et secret) équipement**  électronique. L'apporeil possède probablement un TFR (Rodar longeant le terrain) **ainsi qu'un Système de Navigation Inertiel qu, lui confère les mêmes moyens que**  le Tornodo britonnique. Il est peu probable que le Flogger ait le même niveau de perfectionnement du foil que le fuselage dote de la fin des années 60 Un **équipement électronique revalorisé aura probablement été installé et cet appareil d'attaque devrait être pris au sèrieux par ses adversaires** 

# **Le MiG-27**

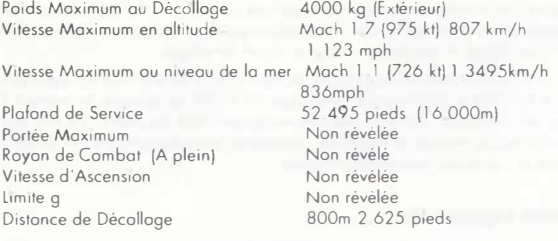

# **DONNÉES D'ARMES**

# **LE McDONNELL DOUGLAS FlS-E - USA**

# **Données d' Armes Individuelles**

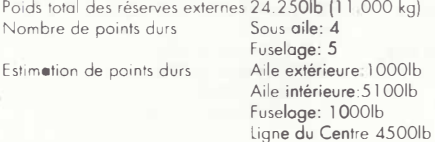

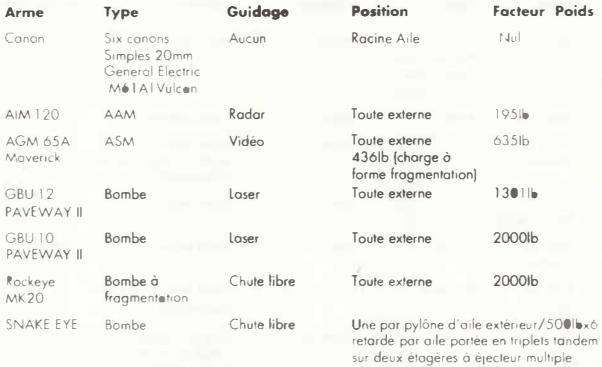

# **LE McDONNELL DOUGLAS F4-E - USA**

# **Données d'Armes Individuelles**

Poids total des réserves externes 16000lb (7257kg)<br>Nombre de points durs Sous aile: 4 Nombre de points durs

Estimation de points durs

Fuselage: 5<br>Aile extérieure: 2240lb Aile intérieure: 350016 Fuselage: l 00016 Ligne du Centre: 350016

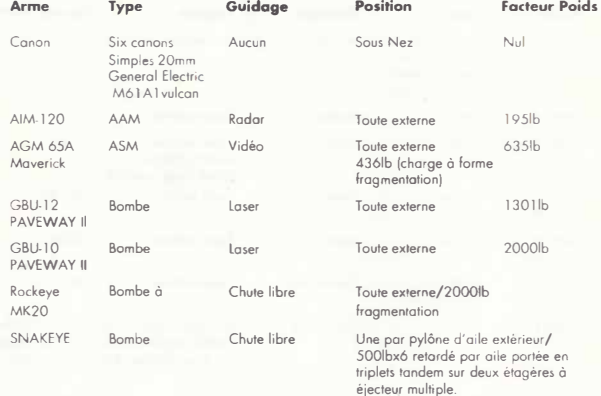

# **LE GENERAL DYNAMICS F 111 F · USA**

# **Données d'Armes Individuelles**

Poids total des réserves externes et internes Nombre de points durs Fuselage Estimation de points durs

3150016 114288kg) Sous aile: 6 Baie d'ormes interne Aile extérieure (swing) 600016 Aile intérieure (swing) 600016 Aile intérieure (fixe) 600016 Baie d'armes internes de fuselage: 400016

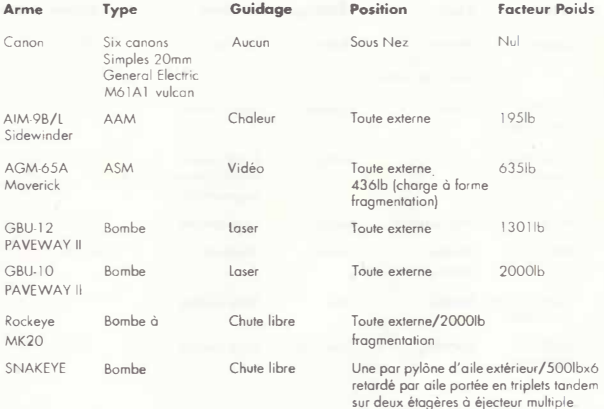

# **LE PANAVIA TORNADO IDS - GRANDE-BRETAGNE**

# **Données d' Armes Individuelles**

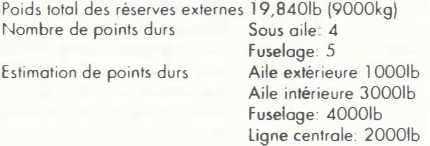

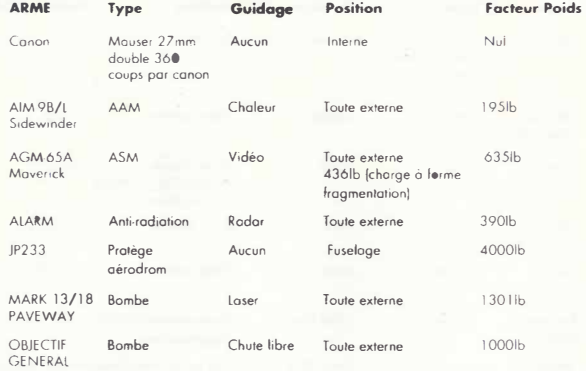

# **LE SAAB AJ37 VIGGEN - SUEDE**

# **Données d'Armes Individuelles**

Poids total des réserves externes 13228lb (6000kg)<br>Nombre de points durs Sous aile: 4 Nombre de points durs

Estimation de points durs

Fuselage: 3<br>Aile extérieure 1102lb Aile intérieure 220516 Fuselage: 110216 ligne centrale: 220516

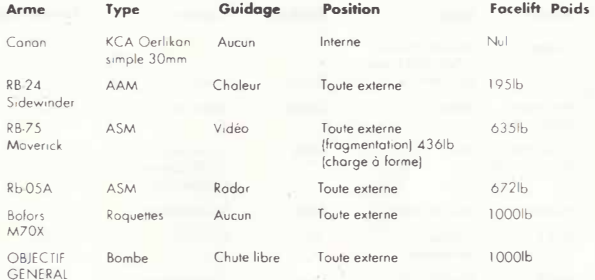

# **LE PANAVIA TORNADO IDS - ALLEMAGNE**

# **Données d'Armes Individuelles**

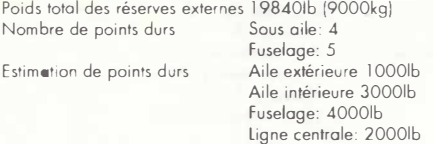

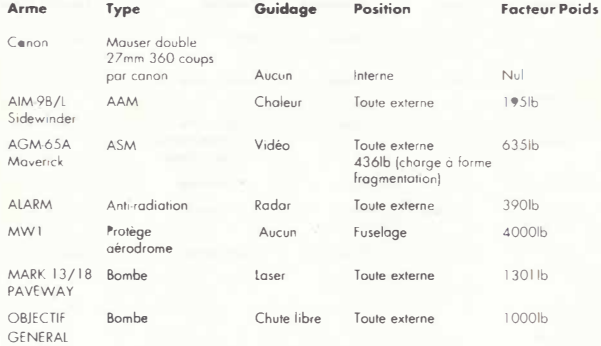

# **LE MIG-27 FLOGGER-M - URSS**

# **Données d' Armes Individuelles**

Poids total des réserves externes 10250lb (4660kg) Nombre de points durs Aile interne: 2

Aile externe (largable aucun swing):2 Fuselage: 2 Ligne centrale: 1<br>Aile extérieure 1102lb Aile intérieure 1102lb Fuselage: l l 0216 Ligne centrale: 220516

Estimation de points durs

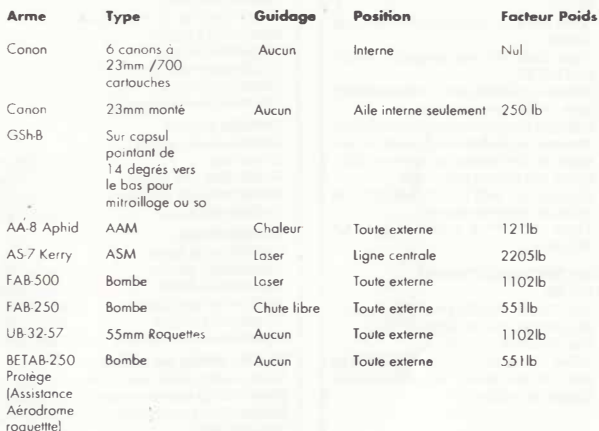

# **STUNT CAR RACER**

# **MANUEL D'UTILISATION**

# **DÉMARRAGE**

# **CONTROLES DE NAVIGATION**

*Br.1nc'twz l,1 m,1net1e de wu ,ur lt• port !* 

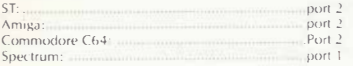

# **ANNEXE 2**

### **Instructions de chargement**

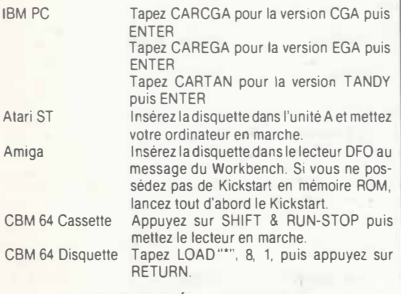

#### **TOUCHES SPÉCIALES ET NOTES IBM PC ET COMPATIBLES**

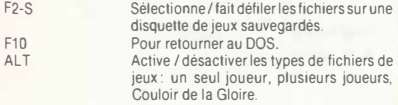

# **AMSTRAD**

**ANNEXE 3** 

# **Instructions de chargement**

# Version Disquette

Insérez la disquette, tapez RUN "DISC" et appuyez sur RETURN. Le programme chargera alors.

# Version Cassette

Insérez la cassette, en vous assurant qu'elle est complètement réenroulée. Maintenez la touche CONTROL enfoncée et appuyez sur ENTER. Suivez les instructions sur l'écran.

# **Sélection Option**

# **Méthode de contrôle**

Une fois le programme chargé, il vous sera demandé de sélectionner votre méthode de contrôle comme suit

- 1. Pour les touche par défaut
- 2. Pour le joystick / la souris AMX
- 3. Pour les touches définies par l'utilisateur.

# **Touches par défaut**

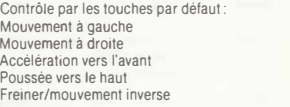

touche 'O' touche 'D' touche 'S' Espace touche **·x·**

# **Contrôles Joystick**

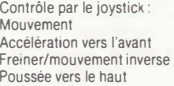

# **Contrôles Souris**

Contrôle par le souris:<br>Mouvement à gauche

joystick à gauche / à droite pousser le joystick vers l'avant pousser le joystick vers l'arrière appuyer sur le bouton de tir

Mouvement à gauche Déplacer la souris vers la gauche<br>Mouvement à droite Déplacer la souris vers la droite Mouvement à droite Déplacer la souris vers la droite<br>Accélération vers l'avant Déplacer la souris vers l'avant Accélération vers l'avant Déplacer la souris vers l'avant<br>Poussée vers le baut Bouton gauche de la souris Poussée vers le haut Bouton gauche de la souris<br>Freiner/mouvement inverse Déplacer la souris vers l'arrière Déplacer la souris vers l'arrière

# **Touches définies** par **l'utilisateur**

Vous pouvez définir vos propres touches contrôle. *L'option pe rmettant de revenir au menu pour redéfinir tes touches, une \_ fois que fe jeu a commencé, est disponible uniquement pour les versions 128 K.* 

#### **Type de moniteur**

**Une fois que vous avez sélectionné votre méthode de contrôle, vous devez sélectionner votre type de moniteur à partir de: 1. Moniteur mono Amstrad** 

**2. Moniteur couleur/TV** 

**Les autres contrôles (page 65du manuel) restent en majorité les mêmes que pour les autres versions, avec les exceptions suivantes:** 

# **Arrêter le jeu un moment<br>Arrêter**

**Arrêter Touche Escape Redémarrer Touche Return** 

#### Se retirer d'une course

**Vous devez arrêter le jeu (touche Espace) puis appuyer sur la touche 'Q'.** 

#### Se retirer d'une saison

**Aµpuyez sur la touche Escape pour passer à NEXT RACE.** 

### **Redémarrer le jeu**

**Appuyer sur la touche Escape pour passer à REPLAY SEASON.** 

#### **Charger et Sauvegarder les jeux**

**Vous trouverez en page 41 du manuel tous les détails sur les options chargemenVsauvegarde. Rappelez-vous que vous devez disposer d'une disquette vierge formatée ou d'une bande vierge. Les versions Amstrad ne requièrent pas de préfixes spécifiques pour les noms de fichiers.** 

#### 1. **Avec manette de jeu:**

M,inu•uvrPr Il' volant... . ..... m,inelte ,'l droite/ J �auche Accélérer en marche avant ............ pousser la manette vers l'avant Freinl'r / m.irl he ,ur1èrP . tirer la manelle vers vous Turho frésl•rvc de.. appuyer sur bouton de mise à feu carburant spécial limitée)

#### A **noter:**

L'ordinateur mémorise votre coefficient d'accélération, aussi est-il possible de replacer la manette «au point mort» après .woir sélectionné une accélération donnée. Ceci vous dispense de maintenir la **manetie** en avant. **Pour** annuler l'accélération,' tirer la manette en arrière, En replaçant ensuite celle-ci au point mort, vous mettez la voiture en roue libre.

#### **2. Au clavier**

Les commandes au clavier onf été adaptées de façon à vous éviter d'avoir à appuyer sur plus de deux touches à la fois,'

sachant qu'une position oblique de la manette de jeu avec son bouton de mise à feu enclenché correspond à trois touches difîérentes.

En appuyant sur la touche "Boost and Accelerator" (Turbo et Accélérateur), vous enclenchez le turbo. qui continue à tourner quand vous relâchez cette touche, c'est pourquoi il est inutile de maintenir cette touche enfoncée, à moins d'avoir besoin d'une accélération turbo.

Pour annuler l'accélération, il suffit d'appuyer sur une des deux touches brake / reverse (treins / marche arrière). La voiture sera alors en roue libre jusqu'à ce que vous entriez une nouvelle commande au clavier.

Avec chacune des deux touches brake / reverse vous obtenez un freinage / marche arrière différent: l'un ,wec el l'autre sans turbo.

#### **Touches de fonction**

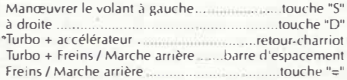

# **Redéfinir les touches**

Il est possible *de* redéfinir à partir du cokpit les touches de fonction pour manœuvrer la voilure. D'abord, faire PAUSE (voir plus loin), puis appuyez sur la touche "f1". Le message "PAUSE" sur l'écran est remplacé par "DEFINE KEYS" (paramétrer les touches!.

#### **Les touches paramétrables**

Dans june partie à plusieurs joueurs, chacun d'eux peut redéfinir les touches à n'importe quel moment de la cour�c; nous vous conseillons pourtant *de* le faire avant le départ.' Ces paramètres sont enregistrés séparément pour chaque joueur el sont automatiquement chargés en mémoire pour les courses suivantes auxquelles il prend pari.

#### **Alignement automatique**

Quand la voiture se trouve sur une portion rectiligne du circuit, et qu'aucune manœuvre du volant ne lui est indiquée à partir du clavier ou de la manette *de* jeu, elle effectuera d'ellemême les corrections pour se retrouver en ligne droite par rapport au sens de la piste (à moins, bien entendu, qu'elle n'efiectue un vol plané).

#### Autres contrôles

1. Sur la page "Name Selection", tapez votre nom puis retourcharriot pour continuer. Appuyez sur "SHIFT" pour obtenir les maiuscules.

2. Sur les pages de menus, poussez la manette en avant ou en arrière pour déplacer la barre de sélection, puis appuyez sur le bouton de mise à feu pour confirmer votre sélection et passer à l'écran suivant. Pour ceux qui utilisent les touches de fonction, tapez 1 ou 2 ou 3, etc. pour déplacer la barre de sélection et confirmez votre choix en tapant sur retourcharriot.

3. Chaque fois que c'est nécessaire, le bouton de mise à feu ou la touche retourcharriot vous font passer à l'écran suivant.

4. Lors d'un course il vous est possible de faire PAUSE, ceci en appuyant sur:

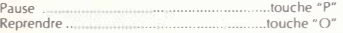

5. Vous pouvez vous retirer d'une course ou d'un entraînement en utilisant la touche "COMMODORE" (C64) ou la touche "ESCAPE" sur ST. ••••••••autres touches de contrôle••••· ... NB: si vous êtes engagé dans une course, vous la perdrez alors automatiquement. comme vous perdrez les points attribués au meilleur temps au tour.

6. Vous pouvez abandonner en cours de saison en appuyant sur la touche "f1" et en cliquant en même temps le bouton de mise à feu dans la rubrique NEXT RACE (course suivante).

7. Vous pouvez revenir en début de partie en maintenant la touche "fl" appuyée el en cliquant en même temps le bouton de mise à feu sur REPlAY SEASON (rejouer la saison).

#### ESSAIS

Un Joueur peut s'exercer sur n'importe quel circuit en sélectionnant "Practice" (entraînement) sur le menu principal et en choisissant la division où figure le circuit sur lequel il désire s'entraîner. Ces circuits sont les suivants:

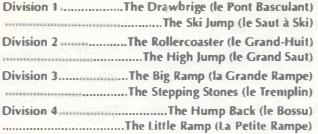

Si vous choisissez l'option "PRACTISE " (entraînement), et si vous êtes *en* SUPER lEAGUE, il sera octroyé un surplus de puissance et de vitesse au joueur sur chaque circuit.

Chaque séance d'entraînement comporte trois lours de circuit. Après ces trois tours, votre voiture sera réparée automa• tiquement et on remplira son réservoir. Si vous le souhaitez vous pouvez continuer à vous entrainer.

*NB. Seuls les dommages survenus lors d'une séance d'entrainement sont réparés.* 

# **TABLEAU DE BORD**

### **Indicateur de nombre de tours**

Cet indicateur vous signale à quel tour de circuit vous en êtes. Un nombre s'affiche dans 1� coin inférieur gauche de l'écran précédé par un "l". l2, par exemple, signifie que vous en êtes à votre deuxième tour.

#### **Turbo**

Cet indicateur vous signale quelle est la puissance turbo restante. le nombre qui s'affiche est précédé d'un "B". 630, par exemple, signifie qu'il vous reste 30 unités turbo.

#### Distance par rapport à voire adversaire

Dans le coin inférieur gauche, s'affiche un nombre qui mdique la distance (exprimée en mètres) qui vous sépare de voire adversaire. Si ce chiffre x est précédé d'un "+", vous êtes à x mètres derrière lui. A l'inverse, s'il est précédé d'un "-", vous devancez votre adversaire de x mètres. Ce nombre indique toujours la distance minimale.

#### Le **chronomètre**

Dans le coin supérieur droit, s'affiche votre temps au tour. En dessous, figure le meilleur temps au tour (le vôtre ou celui de votre adversaire). le chronomètre à gauche s'allume si c'est vous qui détenez le meilleur temps. l'indicateur sur la gauche s'allume quand vous êtes en tête.

#### Le **compteur exprime** la **vitesse**

Le compteur exprime la vitesse en dizaines de miles à l'heure  $(mph - 1$  mile = 1,609 km). Si vous dépassez 200 mph (121,8) km/hl l'indicateur reviendra à gauche, et 1l vous faudra ajouter 200 à la vitesse indiquée.

# **AUTRES CARACTÉRISTIQUES**

# **DOMMAGES**

#### 1. Fissures du châssis

Quand le châssis se fend, la fissure progresse de gauche à

droite le long de la barre supérieure de l'arceau de sécurité. Ceci se produit quand la voiture est malmenée, comme par exemple dans des virages très secs ou quand elle retombe violemment sur ses roues. Quand la fissure atteint le côté droit, la voiture est mise hors course. Les fissures sont réparées après chaque course.

#### 2. Dommages de la structure

Des collisions graves provoquent des trous dans la structure. qui *ne* sont pas réparés à la fin de la course, mais vous accompagnent durant toute la saison. En Division 4. cependant, vous commencez la saison avec une voiture en parfait état. Une précision: les fissures (cf. 1) progressent plus vite en rencontrant un de ces trous sur leur trajectoire.

#### **GRUE**

Au début de la course, la grue vient vous prendre au bord de la piste et vous place au-dessus de la ligne de départ. Le message "DROP START" apparait alors sur l'écran et, après un intervalle d'une durée aléatoire, la grue vous pose sur la piste.

Si votre voiture quitte la piste, une grue viendra la prendre pour l'y reposer, sachant que la grue évite les courbes et les fossés.

Le message "PRESS FIRE" (appuyez sur le bouton de mise à feu) apparait alors et, en obéissant à cette injonction, vous vous libérez de la grue.

pourquoi il est possible que la première course de la saison soit désignée "Race 3 of 6" (course n ° 3 sur 6).

Le conducteur en tête de classement après six courses " dans la même division passe en division supérieure.

#### **ESSAIS**

Avant d'entamer une saison de courses, vous pouvez vous entrainer sur les deux circuits qui figurent dans votre division.

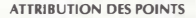

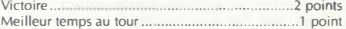

Dans la cas d'un match nul à la fin de la saison, le joueur qui a obtenu le plus grand nombre de points pour ses temps au tour passe en division supérieure.

# **LES COU RSES**

# **SOLO**

#### **OBJECTIF**

Le but du jeu de d'arriver en tête du championnat de première division de stock-car. Il existe quatre divisions, chacune mettant trois conducteurs en compétition (dont vous) sur deux circuits.

#### **UNE SAISON DE COURSES**

Une saison de courses se dispute en six courses, toutes issue d'une permutation de trois conducteurs et deux pistes. Deux des six courses se disputent donc sans vous hors-écran. C'est

# **PARTIE A PLUSIEURS JOUEURS**

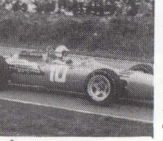

#### **CHAMPIONNAT DES CONDUCTEURS**

Pour ce Championnat des Conducteurs, le jeu accepte jusqu'à huit joueurs, qui se disputent le trophée sur une **à** quatre saisons de courses. Chaque saison a pour cadre les deux circuits d'une division de championnat, durant laquelle les joueurs concourent contre une voiture pilotée par

l'ordinateur. Il est attribué des points de bonus aux joueurs qui réalisent le meilleur temps au tour et le meilleur temps général (somme de tous les temps au tour durant une course).

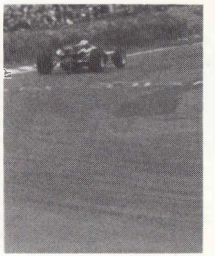

#### **'ACCES AUX CIRCUITS**

**Il n'existe pas, dans l'option •plusieurs**  joueurs•, de passage d'une division à une division supérieure. C'est pourquoi, pour avoir accès à des circuits autres ceux de la Division 4, il faut charger des «positions» enregistrées lors de compétitions en solo. Ainsi donc, pour choisir parmi le plus grand éventail possible de circuits au début du championnat, il faut avoir gagné accès au plus grand nombre possible de divisions. En l'occurrence, vous *ne* pourrez disputer un

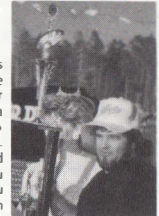

championnat en quatre saisons sur les huit circuits proposés **que si vous avet été admis** successivement **dans les** quatre divisions. Il vous est également possible d'ajouter vos résultats en Super League, ce qui augmentera votre puissance et votre vitesse. Notez bien que quel que soit le circuit choisi, les voitures pilotées par l'ordinateur, contre lesquelles chaque \_ joueur entre en compétition, réaliseront **des** performances en accord avec les normes en vigueur dans le championnat et dans la division considérés.

#### **ENREGISTRER VOTRE POSITION**

Si vous n'avez pas le temps de disputer quatre saisons d'affilé, dans ce cas, avant d'entamer la saison suivante, vous pouvez enregistrer votre «position• , c'es1-àdire votre nom, le nombre de points obtenus, etc., pour reprendre le championnat plus tard. Pour enregistrer votre position, sélectionnez l'option "SAVE" et choisissez un nom de fichi-

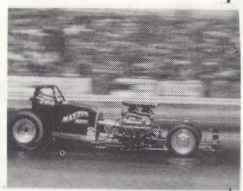

er commençant par les lettres "MP..." (MP comme *Multi-Player* ). "MP" permet à l'ordinateur de distinguer une partie à plusieurs joueurs d'une partie à un seul joueur, ce qui est indispensable puisque ce sont ces dernières qu'il vous faudra charger pour avoir accès aux circuits.

#### **REPRENDRE LE CHAMPIONNAT**

Pour poursuivre le championnat sans avoir à taper de nouveau le nom des joueurs, sélectionner l'option "REPLAY".

Pour recommencer toute la partie et revenir au menu single *player / multi-player* (joueur seul / plusieurs joueurs) maintenez la touche "i1" enfoncée et sélectionnez l'option REPLAY.

#### **SAISON DE COURSES A PLUSIEURS JOUEURS**

Une saison de course comprend deux manches, une sur chacun des deux circuits d'une division de championnat. Lors d'une manche, tous les joueurs concourent tour à tour contre une voilure pilotée par l'ordinateur.

Pour chaque course, le nombre de points attribués est le même que précédemment, soit: 2 points pour une victoire, 1 point pour le meilleur temps au tour.

A la fin de la manche, il est attribué des points de bonus 1 au(x) joueur(s) qui a/ont réalisé le meilleur temps au tour (1 point) et le meilleur temps général (2 points) pour cette manche, à condition, bien entendu, qu'il soit possible d'en attribuer, c'est-à-dire si, respectivement, un tour complet a **été** réalisé ou une course achevée. Il n'est pas tenu compte des temps réalisés par la voiture de l'ordinateur.

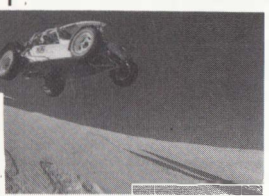

A la fin de la seconde manche (sur le second circuit), il est **à**  nouveau attribue des points de bonus.

#### **ABANDONNER FN COURS DE SAISON**

Il est possible de sauter les courses<br>restantes de la manche en cours

quand la rubrique *«next fixture* • (épreuve suivante) est affichée **à** l'écran. Maintenez la touche "fi" enfoncée et appuyez sur retourcharriot ou sur le bouton de mise à feu, ce qui vous emmènera à l'écran des bonus de fin de circuit.

Il *est* possible de sauter une course donnée en entrant dans la course et en tapant sur "RETIRE".

#### **LIVRE DES RECORDS (HALL OF FAME)**

le Livre des Records (Hal/ *of Fame)* contient les records et le nom de ceux qui les ont établis. Ce tableau est accessible à partir du menu principal en sélectionnant "'Hall of Fame".

Ces records concernent les meilleurs temps au tour et les meilleurs temps généraux (somme de tous les lemps au tour durant une course). On peul établir un record lors de n'importe quelle course, excepté aux essais. Si un record est battu, le nouveau record est mentionné dans la case des scores à la fin de la course.

# **ENREGISTRER LE LIVRE DES RECORDS**

Il est possible d'enregistrer un Livre des Records donné en sélectionnant l'option SAVE et en utilisant un fichier commencant par les lettres "HALL...".

#### **CHARGER LE LIVRE DES RECORDS**

Il est possible de charger des fichiers «Livre des Records• enregistrés précédemment en sélectionnant le choix LOAD et en indiquant le nom du fichier concerné. Peu importe si de nouveaux records ont été établis avant de charger un ancien livre des Records: l'ordinateur n'accepte de charger que les records meilleurs que ceux enregistrés dans le Livre des Records en cours.

Ceci signifie qu'il est possible de combiner plusieurs Livres des Records différents: il suffit de les charger tous. Cette opération vous permet d'avoir toujours sous la main le meilleur Livre de Records.

#### **CHARGER/ ENREGISTRER / REJOUER**

En sélectionnant ce choix vous avez accès à un autre menu avec les options LOAD, SAVE et REPLAY (CHARGER, ENREGISTRER et REJOUER).

#### **CHARGER/ ENREGISTRER (LOAD / SAVE)**

Que ce soit en chargeant ou en enregistrant un fichier, il est indispensable d'indiquer son nom. Pour certains fichiers, il convient de respecter un certain format, en les faisant toujours commencer par les mêmes lettres:

HALL ..... ................................... Livre des Records MP ................ Position dans une partie à plusieurs OJR ........ Répertoire disquette (Commodore uniquement)

Un fichier portant tout autre nom est considéré par l'ordinateur comme une position de jeu en solo. Cela dit, nous vous conseillons d'utiliser les noms OIV4, DIV3, DIV2, DIVl en championnat et SDIV4, SDIV3, SDIV2, SDIVl

pour la super league.

En tapant sur la touche "ESCAPE" quand vous indiquez le nom du fichier, vous reviendrez au menu principal.

Un message disant « *file name inappropriate* • (nom de fichier erroné) apparaît si, par exemple, vous utilisez un nom de

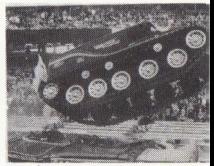

fichier commençant par "MP" alors que vous enregistrez une position de championnat en solo.

#### **REJOUER (REPLAY)**

Cette option vous servira à rejouer la dernière saisons, dans les conditions exactes qui étaient celles aux début de cette saison, ce qui vous évite d'avoir à recharger une position si la saison de course se conclue pour le joueur par une rétrogradation.

#### **REMISE A ZERO (GAME RESET)**

En maintenant la touche "f1" enfoncée quand vous sélectionnez le choix REPLAY, le jeu se remettra à zéro et vous renverra au menu *single player* / *multi-player* ( joueur seul/ plusieurs joueurs).

# **CREDITS**

**PROGRAM CONCEPT, DESIGN AND PROGRAMMING**  *Geoff Crammond*  WITH THE ASSISTANCE OF *Norah Crammond* 

**ADDITIONAL GRAP HICS**  *John Cummins* 

**QUALITY CONTROL**  *Peter More/and* 

**MANUAL DESIGN**  *Julie Burness* 

**MANUAL DESIGN AND GRAPHICS**  *Artistix UK /0705) 252125* 

> **MANUAL**  *Tony Middlehurst Martin Math Peter Jones Geoff Crammond*

**12Wi14812Wi1481**
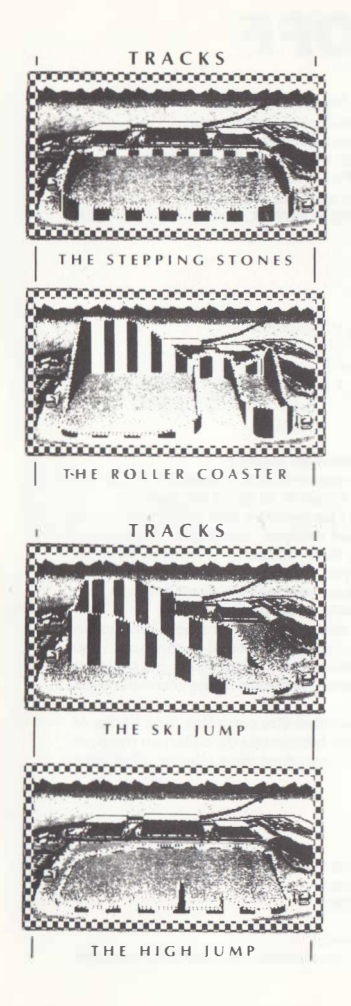

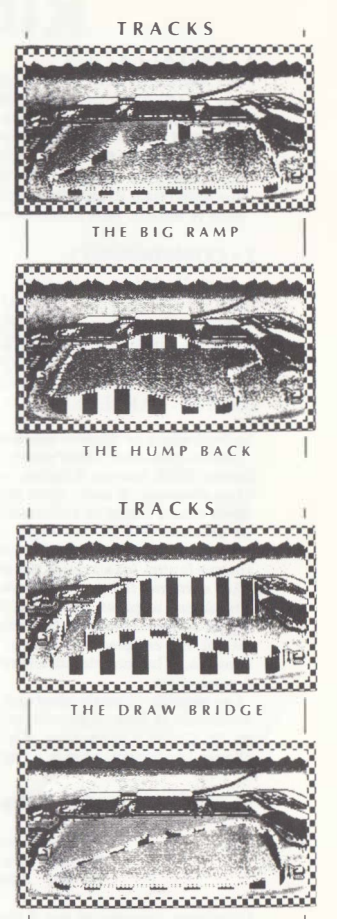

**THE LITTLE RAMP** 

# **KICK OFF**

## **1- INSTALLATION:**

- Sur **AMIGA**: Introduire la disquette lorsque l'ordinateur affiche 'Workbench".
- **- Sur ATARI 8T: Introduire la dloquette, puis allumez l'ordinateur.**  Dans tous les cas, assurez vous que la disquette soit bien protégée en écriture.
- **-** Sur **CBM 64 DIBQUETTE:** Tapez LOAD "\*",8,1 et appuyez sur ENTER
- Sur CBM 64 CASSETTE: Appuyez sur SHIFT et RUN/STOP simultanément.
- **. Sur AMBTRAD DIBQUETTE: Tapez RUN" et appuyez sur ENTER**
- **- Sur AIIIITRAD CA8811:TTII:: Appuyez sur C'IRL et ENrER lnaen:z votre caasette**  dans le lecteur, puis appuyez sur PLAY.

#### **2** · **COMMANDES**

- Contrôle de jeu :

AMIGA - ATARI ST - CBM 64 JOYSTICK uniquement. AMSTRAD I joueur: JOYSTICK ou CLAVIER. 2 joueurs, joueur  $1 \rightarrow$  JOYSTICK - Joueur  $2 \rightarrow$  CLAVIER. Commandes clavier: Q (clavier QUERTY) ou A (clavier AZERTY) =HAUT-A (clavier QUERTY) ou Q (clavier  $AZERTY) = BAS - O = GAUCHE - P =$ DROITE - BARRE ESPACE = TIRER -  $H = PAUSE$ .

Le footballeur se déplace selon les huit directions du joystick.

**· Lee coupa de téte: Voue pouvez effectuer des coupa de ttte en sautant à l'aide du**  bouton FIRE loreque le ballon est en l'air, et diriger le tir grâce au joystick.

**• Les attaques : li extate deux type• d'attaque : La prernlére dite de blocage: voue**  devez courir à côté de l'adversaire et, avant son attaque, intercepter le ballon.

**La seconde dite de ratla&age, pour laquelle voue utlllaen:z le bouton FIRE et**  toucherez le ballon avant le joueur pour ne pas être pénalisé. Sont considérées comme fautes, les attaques par derrière ou sur un adversaire n'ayant pas le ballon. - Les corners : Il y a neuf mouvements différents pour un corner.

**Un tableau apparait Indiquant les différente effets que le joueur peut donner au ballon au moment du tir. Si le coup est placé en haut du ballon, il partira au niveau du eol. S'tl est placé au milleu, Il partlra à mi-hauteur. SI Je coup est placé en**  dessous, le ballon atteindra le niveau de la barre. Cliquez la fléche correspondant **à votre choix.** 

 $\cdot$  Les pénaltis : L'angle ainsi que la hauteur peuvent être contrôlés. Une fléche se **déplaçant de droite à gauche lnd!que la position hortzontale du ballon au moment**  du tir. Quant à la hauteur, elle dépend de la façon dont vous chauez, plus vous cliquez Lentement, plus le tir est haut.

**· Contrôle du gardien de but**

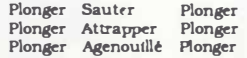

Ce schéma correspond aux 9 positions du joystick.

Pour se déplacer, appuyez sur le bouton FIRE du Joystick, et le matricrit appuyé pour prolonger la durée du mouvement.

#### - Contrôle du ballon :

Vous pouvez effectuer plusieurs mouvements simples, mais le jeu étant très rapide. yous devrez user de yos réflexes. C'est pourquoi nous yous conseillons d'apprendre ces mouvements grâce à la pratique.

- · Le dribble : le ballon se déplace en face du joueur et se trouve propulsé plus ou moins loin suivant la vitesse du footballeur au moment où il le touche.
- Le shoot : Pour shooter dans le ballon, appuyer sur le bouton FIRE, le tir s'effectuera dans le sens du joueur.
- Blocage : Vous maîtriserez le ballon en appuyant sur le bouton FIRE avant de le toucher
- Passe : Il faut d'abord arrêter le ballon puis appuyez, sans le lâcher, sur le bouton FIRE, diriger la passe grâce au joystick, puis lâcher le bouton FIRE.

Lorsque le joystick est en position neutre, et que vous lâchez le bouton FIRE, le ballon reste immobilisé, vous pouvez donc dribbler et shooter. ( le ballon est immobilisé tant que le joystick est en position neutre).

#### - Options:

X ... Change la dimention du scanner (Amiga- SI) P --- Pause (Amiga-ST) D...Enléve et remet le acanner (Amiga-SI) Q ou A---Enléve et remet le son C ··· Enléve et remet le son du public (Amiga-SI)

#### $3 - LEJEU$ :

KICK OFF est un jeu de football qui se déroule surun véritable stade, à l'échelle de votre écran.

Les équipes jouent selon des tactiques (4-3-3, 5-3-2, 4-2-4...) que vous déterminez en début de jeu.

Les joueurs doivent se placer devant le ballon pour l'intercepter et le contrôler. Le ballon se déplacera comme dans un vrai match, selon le style du joueur qui le contrôle : marquer un but dépendra plus de votre habileté que d'un

quelconque hazard. Le contrôle du ballon est donc très important.

Pour cela il vous faudra pratiquer intensement les attaques, les dribbles, les tirs-au-but, les ratissages et les multiples manières de tirer un corner. Vous pourrez, très vite, atteindre un niveau avoisinant la perfection

Chaque joueur a quatre qualités : la précision, l'agressivité, la condition physique et la vitesse. La vitesse et la précision sont donc plus élevées chez un footballeur international que chez un footballeur du niveau «junior».

En passant les différents niveaux, vous apprendrez à vous adapter au style de jeu des équipes et à la qualité des joueurs.

La possibilité de changer le niveau de jeu de chaque équipe rend le jeu encore plus passionnant ; si vous aimez la difficulté, donnez-vous une équipe junior pour affronter une équipe internationale.

Vous pouvez jouer dans un championnat comprenant huit équipes. Elles ont toutes les mêmes capacités, mais ont un style de jeu différent.

Le championnat dure 14 semaines, et vous aurez la possibilité de le sauvegarder.

Vous pouvez jouer seul ou avec un ami, contre l'ordinateur. Dans tous les cas, un arbitre sanctionnera votre comportement et ne protestez pas inutilement si un de vos joueurs se fait expulser du terrain de même, vous pouvez compter sur l'arbitre pour faire le ménage du côté de l'équipe de l'ordinateur. En cas de manque de fair-play, vous connaissez le tarif i Carton jaune : avertissement, carton rouge : expulsion.

**Pour aaVOtr qut fait quot, le scanner vous donnera une vue globale du terrain. atnst**  que la position et le déplacement de tous les joueurs.

## **4- MENU PRINCIPAL:**

**-Laprallque: permet d'apprendre etdemaltr1aetlea mouvemenla dujoysl1ck. Voua**  pourrez améliorer vos passes et corners qui se pratiquent avec ou sans gardien. Pour revenir au menu principal, utilisez la touche ESCAPE (Amtga-ST) ou ENTER **(Spectrum-Amatrad) ou BARRE ESPACE (CBM 64).** 

- Les pénaltis : en régime un ou deux joueur, vous pouvez tirer ou arrêter cinq **péna]tta.** 

**Retour au menu prtnctpa l: ESCAPE IAmtga-SO ou ENfER(Spectrum-AmstradJ ou BARRE ESPACE (CBM 64).** 

**- Le match atmplc : voua pouvez Jouer seul ou avec un amt contre l'ordtnateur.**  Il **y** a cinq niveaux d'adresse, et chaque équipe peut opter pour un niveau différent. Retour au menu principal avec la touche ESCAPE (Amtga-ST) ou ENJER **(Spectrum-Amstrad) ou BARRE ESPACE (CBM 64).** 

- Le championnat : il dure 14 semaines au cours desquelles huit équipes s'opposent, chaque équipe ayant un style particulier.

**-Durte du match : elle doit ttre cholale avant de sl:lectlonner le type de match ( atmple ou championnat), et var1e de 10 à 90 mtnutea.** 

**Les forfalta sont de 10 minutes.** 

**- lea sub-menus : Ils a pparaissent lors du choix d'un match simple.** 

**Plusteure opttona vous mènent au match sana retourner au menu prtnctpal** 

## **5 - LES MATCHS:**

### **- Le match simple**

Dans un premier temps, selectionnez le nembre de joueurs à l'aide du joystick, **en sachant que** 

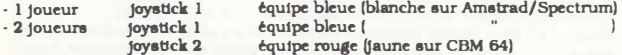

**Chaque tqulpe dttermtne aon niveau, en aoultjp,.ant aon choix et appuyant aur le**  bouton **FIRE**. Les cinq niveaux sont: Joueurs du dimanche, Equipes Junior, Pr<del>e</del>mière division, Seconde division et International.

Si les deux équipes choisissent un niveau élevé identique, un vent risque de **modifier la trajectoire du ballon.** 

De même, un pile ou face est effectué pour que l'équipe gagnante chotaisse son côté de terrain.

• Les tactiques: elles sont au nombre de quatre, et représentent les différentes formations aur le terrain. Les formations sont les autvantes :

> 4 • 3 · 3 DEFENSE **4 · 2 · 4 ATTAQUE**  4 · 4 - 2 MILIEU DE TERRAIN 5 • 3 · 2 BONNE DEFENSE

Souligner son choix à l'aide du joystick et valider avec le bouton FIRE. Pour deux joueurs, sélectionner dans un premier temps avec le joystick 1, puis avec le joystick 2. Il en est de même pour le jeu d'équipe. Le match commence dès la fin des sélections.

## - Le match de championnat :

Dans un premier tennes, préparez une disquette formatée pour sauver le jeu à tout moment.

Le championnat dure 14 semaines et oppose 8 équipes. Chacune d'entre elles a un style oui jui est propre. Il se joue en première division, mais les équipes possèdent quelques joueurs de niveau intenational.

En fin de match, yous gurez la possibilité de sauver ou charger chaque résultat aérarément, ceci est utile lorsque vous jouez avec des amis différents à des momenta différenta.

Le tableau du championnat formé de huit équipes apparaît lorsque vous optez pour le match de charmionnat dans le menu princtoal.

Al'intérieur de la grille, il vous est indiqué si l'équipe est contrôlée par l'ordinateur ou le jovatick (vous pouvez le modifier).

Sont également affichés les résultats des matchs ainsi que les points remportés par chaque équipe.

En bas du tableau, les options suivantes vous sont présentées:

#### Dans un premier temps:

- Modifier: vous pouvez modifier le nom ainsi que le contrôle des équipes soit l'ordmateur (C), soit le joystick (J). Pour le nom, déplacez le joystick vers le haut ou vers le bas, puis cliquez l'équipe à modifier. Le signe « apparait à coté du nom pour effacer chaque lettre grâce à la touche de correction (backspace), inscrire le nouveau nom à l'aide du clavier (15 caractères maximum).

Utilisez la touche F1 pour passer du mode ordinateur au mode joystick. Chquez DONE lorsque toutes les modifications ont été effectuées.

- Changez (LOAD) : Les noms des différentes grilles de champiormats apparatesent, pour charger une des grilles, cliquez le nom choisi.

#### Dans un deuxième temps :

- Sauver (SAVE) : Après avoir introduit une disquette formatée, les noms armaraissent. Se positionner sur un nom déjà sauvé, ou macrire un nouveau nom, puis cliquer. Celui-ci est alors enregistré.

Lorsque deux drives sont branchés sur l'ordinateur, utiliser le deuxième lecteur pour sauver !

- Continuer (CONTINUE): fonction permettant de selectionner les équipes qui vont jouer le match suivant. Pour deux joueurs, une equipe recoit le joystick 1 et l'autre. le fovatick 2.

Le match indiqué est en cours.

- Quitter (QUII) : Pour retourner au menu principal.

@ 1989 ANCO SOFTWARE LTD.

## **SUPERSKI**

#### **INSTRUCTIONS DE CHARGEMENT:**

-AMIGNATARI ST: insérez la disquette SUPERSKI dans le drive A el reboulez l'ordinaleur.

-AMSTAAD CPC 464-664-6128: insérez la disquette SUPER SKI dans le drive A puis tapez RUN"S et pressez ENTER.

-COMMODORE 64-128: insérez la disquette SUPERSKI dans le drive A puis tapez LOAD" ", 8, 1 et pressez RETURN.

-IBM PC e1 compatibles: insérez la disquette SUPERSKI dans le drive A. Quand A> apparait, tapez SUPERSKI et pressez ENTER.

#### **MENU PRINCIPAL (AMIGA-ATARI ST-IBM PC)**

#### - BOOKING OFFICE:

Pour choisir le nombre de joueurs cliquez sur "BOOKING OFFICE". Failes varier le nombre de joueurs en cliquant sur les flèches situées à l'un ou à l'autre des côtés du mot "PLAYERS" sur le **tableau. Quand vous obtenez le nombre voulu de participants, cliquez l'espace qui suit le nombre**  correspondant, tapez le(s) nom(s) (ou "Computer) puis pressez retour.

**-TRAINING: ici, vous pouvez choisir l'ordre des épreuves.** 

-COMPÉTITION: les participants (ou 1 joueur et l'ordinateur) suivent l'ordre des épreuves. Elles **se déroulent en 2 manches.** 

 $-$  SCORES: cliquez sur "SCORES" pour avoir la liste des records.

#### **SLALOM-SLALOM GEANT-DESCENTE:**

**Vous devez toujours passer entre deux portes ou piquets de la même couleur (bleu ou rouge). Pour les portes verticales, disposées dans le sens de la pente, vous avez le choix entre passer de la droite vers la gauche ou inversement mais vous devez obligatoirement alterner le sens de passage à la porte suivante.** 

### **COMMANDES:**

- AMIGA-ATARI ST-IBM PC et compatibles-AMSTRAD CPC:

#### **JOYSTICK CLAVIER**

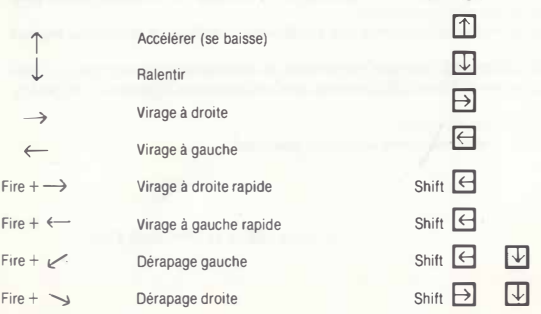

Sur ATARI ST et AMIGA utiliser la touche shift à gauche; sur IBM PC et compatibles utiliser la louche shift à droite.

## **COMMODORE 64-128**

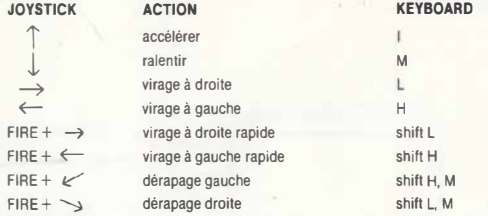

## **-TOUTES VERSIONS:**

L'appui sur FIRE (joystick) ou la touche SHIFT (clavier) lors d'un virage augmentera la rapidité de **ce dernier.** 

**Chaque porte manquée se traduira par une pénalité de même que les chutes ou les collisions avec les sapins ou les spectateurs.** 

**Vous devez passer obligatoirement sous la banderole d'arrivée sous peine de pénalités.** 

## **SAUTA SKI:**

/

**Pour réussir le saut** à **ski le plus long possible, vous devez, durant tout le "vol" rechercher la position**  la plus adéquate (inclinaison 30") en maintenant le bouton FIAE (ou la toucheSHIFT) enfoncé tout en réglant la position du sauteur en poussant ou en tirant le joystick (touche  $\downarrow$  ou  $\uparrow$  au clavier). **Sur les versions disquettes, vous pouvez choisir votre piste de descente ou de slalom. Toutes les épreuves en mode compétition se courent en deux manches.** 

**Pour chaque épreuve, vous avez le choix entre un mode entraînement et un mode compétition.** 

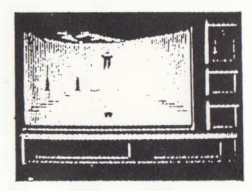

**Nature de l'épreuve** 

**Numéro de manche** 

**Numéro du skieur** 

Chronomètre (lonqueur du saut) Compleur de pénalité

## **ÉCRAN PRINCIPAL:**

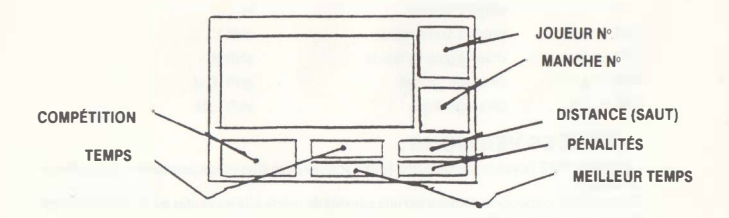

-PAUSE: presser CONTROL + P sur AMIGA-ATARI ST-IBM PC et compatibles-COMMO-DORE 64.

presser P sur AMSTRAD.

. -RETOUR AU MENU: presserCONTROL + **M** sur AMSTRAD CPC-COMMODORE64-IBM PC et compatibles.

presser HELP sur AMIGA-ATARI ST.

NOMBRE DE VERSION, presser CONTROL + V sur AMIGA-ATARI ST-IBM PC et compatibles. Copyrights MICROIDS Mars 1988.

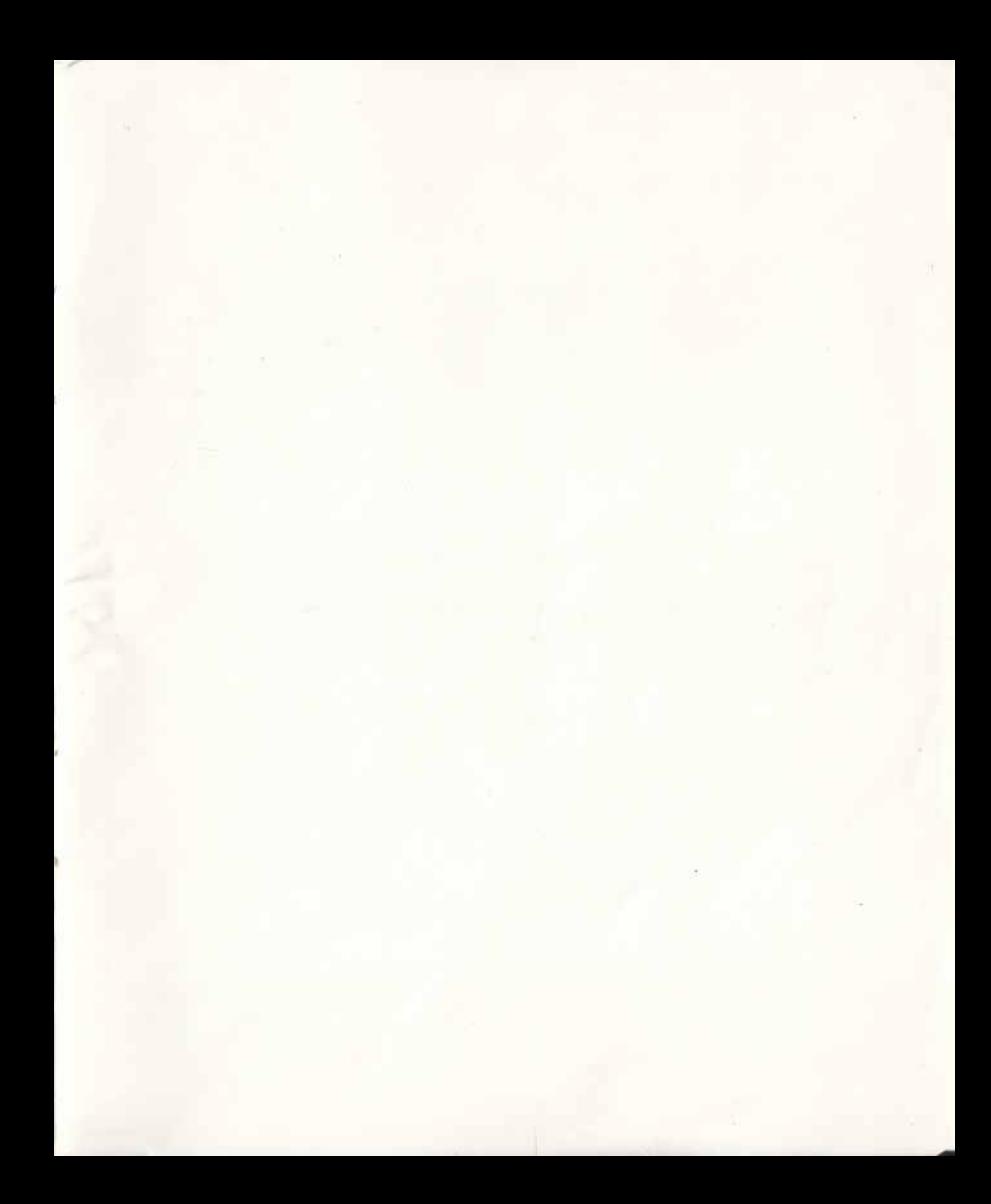

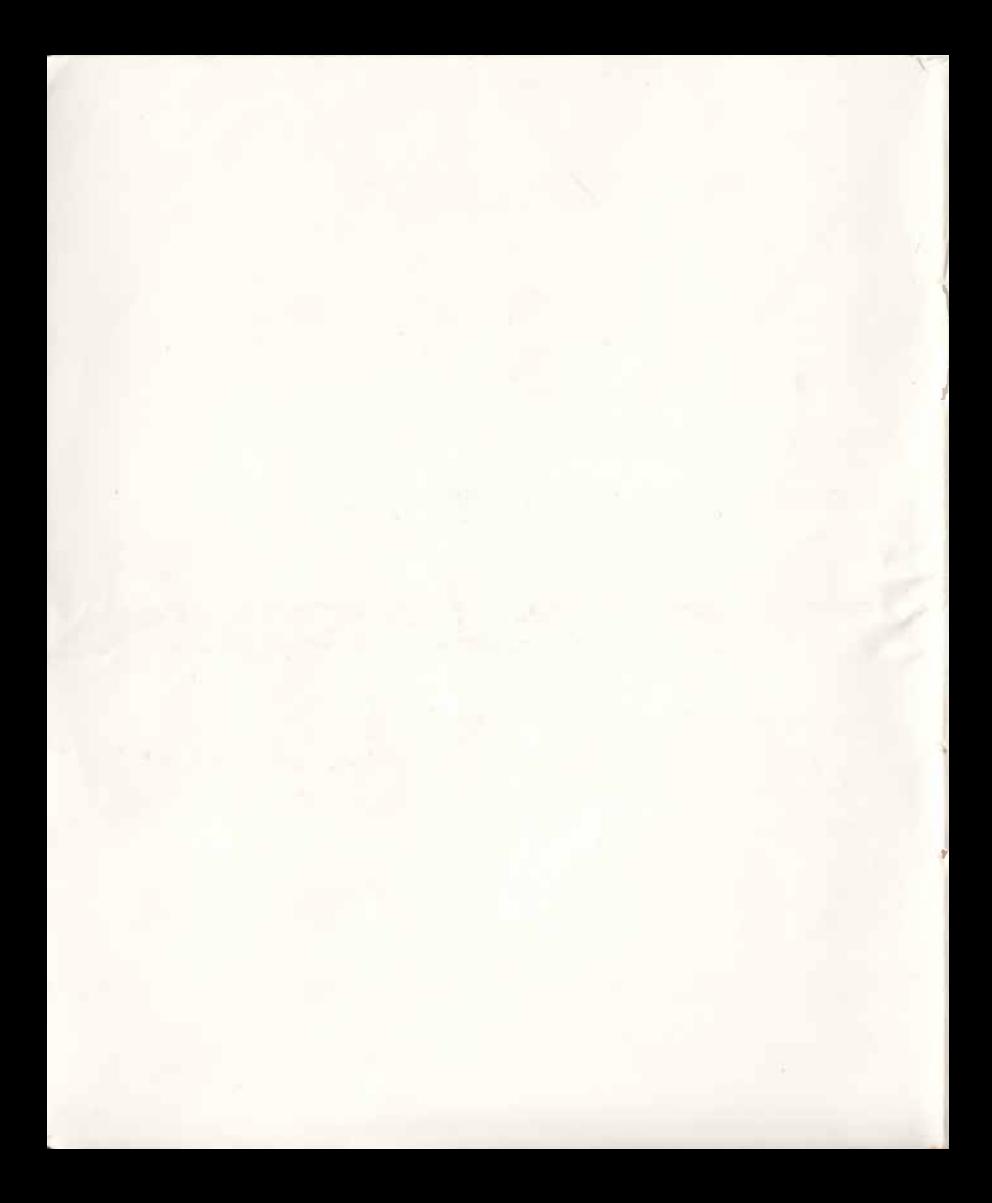

## **COPYRIGHTS**

**SOPERSKI (C) MICROIDS 1988** 

**GREAT COURTS (C) 1989, 1988 OBI SOFT** 

**KICK OFF** (C) **1989 ANCO SOFTWARE Ltd** 

FIGHTER BOMBER (C) COMPUTER GAME VEKTOR GRAPFIX **1989 (C) ACTMSION.** Une production **SOFTWARE STUDIO.** 

STUNT CAR RACER GAME COPYRIGHTS (C) GEOFF CRAM-**MOND MANUAL COPYRIGHTS (C) MICROPROSE SOFTWARE 1989.** Game characterisics described in the documentary mayvary on some computers.

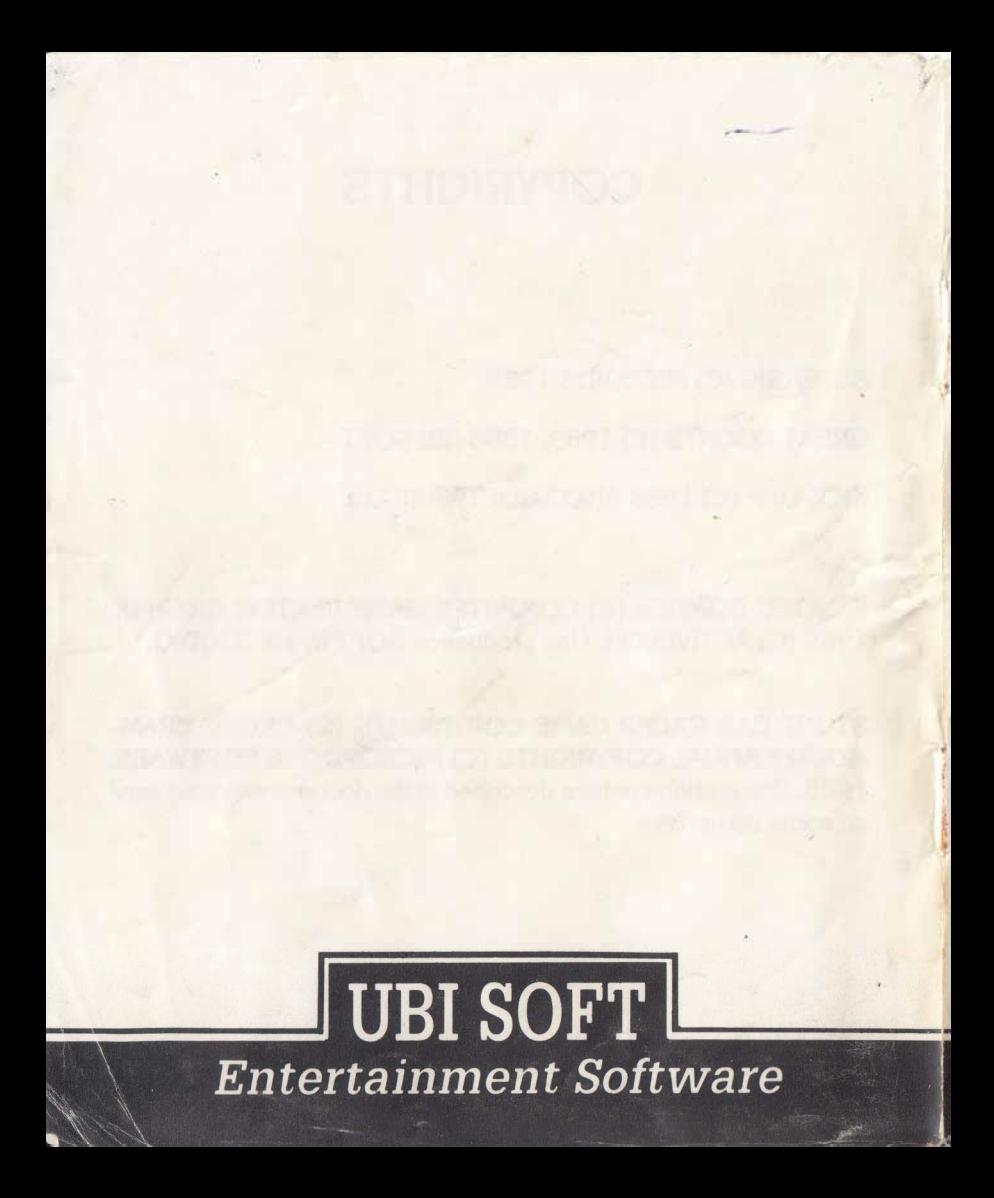